#### МИНИСТЕРСТВО НАУКИ И ВЫСШЕГО ОБРАЗОВАНИЯ РОССИЙСКОЙ ФЕДЕРАЦИИ федеральное государственное бюджетное образовательное учреждение высшего

образования

#### «Тольяттинский государственный университет»

Институт математики, физики и информационных технологий

(наименование института полностью)

Кафедра Прикладной математики и информатики\_ (наименование)

09.03.03 «Прикладная информатика (профиль)

(код и наименование направления подготовки, специальности)

«Бизнес– Информатика»

(направленность (профиль)/специализация)

# **ВЫПУСКНАЯ КВАЛИФИКАЦИОННАЯ РАБОТА (БАКАЛАВРСКАЯ РАБОТА)**

на тему «Разработка веб - представительства агентства недвижимости

Обучающийся М.О. Ситков

(И.О. Фамилия) (личная подпись)

Руководитель канд. пед. наук, О.В. Оськина

(ученая степень, звание, И.О. Фамилия)

Тольятти 2022

#### **Аннотация**

Тема выпускной квалификационной работы – «Разработка веб представительства агентства недвижимости».

Сфера недвижимости активно развивается во многих странах мира. Для любого агентства важно быстро реагировать на поступающие заявки и давать подробную консультацию, чтобы удержать клиента. В этом и заключается актуальность работы.

Объектом исследования является агентство недвижимости ООО «ЖИЛФОНД». Предмет исследования: разработка веб-представительства для агентства недвижимости.

Практическая значимость работы заключается в создании личного кабинета консультанта, посредством создания сайта для агентства недвижимости, что позволит улучшить репутацию компании, привлечь новых клиентов, автоматизировать некоторые задачи, и тем самым увеличить финансовые показатели.

Целью данной ВКР является разработка веб-представительства для агентства недвижимости ООО «ЖИЛФОНД». Методами проектного исследования являются теоретический анализ, изучение литературы, сравнение, проектирование.

Результаты бакалаврской работы представляют практический интерес и могут быть рекомендованы для консультантов по недвижимости, работающими над проектами в данной сфере.

Работа состоит из введения, трёх разделов, заключения, списка литературы и приложений.

Выпускная квалификационная работа состоит из 72 страниц, 44 рисунков, 10 таблиц, 46 используемых источников, 2 приложений.

 $\mathcal{D}_{\mathcal{L}}$ 

# **Содержание**

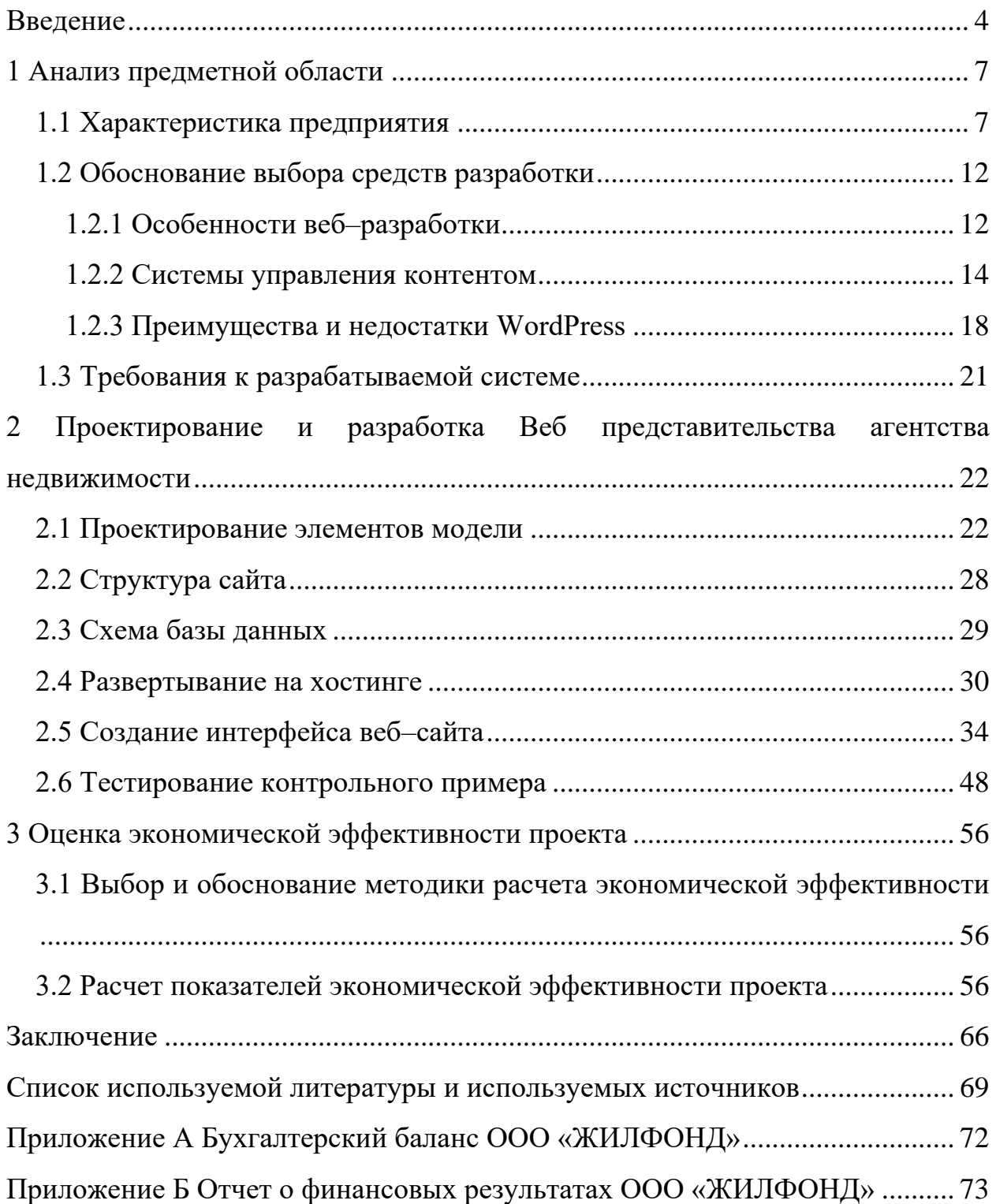

#### Введение

<span id="page-3-0"></span>В данный момент Интернет позиционируется в качестве всемирной сети, сводящей воедино огромное множество компьютерных сетей и компьютеров, которые транслируют между собой данные, используя для этого каналы общественных телекоммуникаций через протоколы связи ТСР/IР. В то же время любые сведения в сети размещаются на специальных серверах. Последние, связанные высокоскоростными  $\overline{B}$ магистралями, своей совокупности образуют основу Интернета. Воспользоваться такого рода сведениями пользователи могут с помощью провайдеров или корпоративной сети.

Не вызывает сомнений факт, что с введением в активное использование компьютеров кардинально преобразилась предпринимательская среда. За счет применения актуальных на сегодня информационных технологий компании получили возможность поддерживать на приемлемом уровне стабильную деятельность и прогнозируемую активность в каждом своем отделе. В результате превалирующее количество серьезных организацией имеет в своем распоряжении отдельный отдел, чье функционирование и рабочие задачи напрямую связаны с информационными технологиями, занимаются они вопросами программного и аппаратного обеспечения.

 $Ha$  $\phi$ <sub>OHe</sub> интенсивно меняющегося предпринимательства, развивающегося в разных направлениях, чтобы вызвать интерес новых клиентов и зафиксировать его, нужно создавать и повсеместно интегрировать в рабочий процесс все доступные инновационные решения. В качестве базового преимущества, которым сейчас обладают информационные технологии, выступает характерная для них возможность существенно масштабировать конкурентные преимущества предприятия среди остальных организаций в выбранном секторе экономики, применяя для этого стратегические подходы и оперативную трансляцию данных. Именно обеспечивают информационные технологии предпринимателей

 $\overline{4}$ 

возможностями, позволяющими быстро выходить на поставщиков и клиентов на международном уровне. Чтобы данных результатов достичь, любому предприятию требуется должным образом функционирующий веб–сайт.

Сфера недвижимости активно развивается во многих странах мира. Для любого агентства важно быстро реагировать на поступающие заявки и давать подробную консультацию, чтобы удержать клиента, чем и обусловлена актуальность темы, выбранной для этого исследования.

Есть объективные предпосылки для того, чтобы существенно укрепилась позиция, занимаемая Интернетом в разных областях нашей жизни. Так, подобное происходит из–за характерного для людей желания правильно понимать окружающих, чтобы их понимали остальные. При этом не менее важным для изменения положения Интернета стало постоянное совершенствование методов, лежащих в основе процессов сбора, получения, обработки и трансляции данных. Все это происходило на фоне усложнения и изменения средств и возможностей для понимания мыслей иных членов общества, благодаря чему люди из года в год в более полном объеме воспринимают новые сведения касательно окружающей среды, технических достижений, происходящих в социуме процессов и других важных вопросов.

Существуют и субъективные предпосылки для изменения положения Интернета с течением времени. Речь идет о желании любой личности добиться масштабирования количества получаемых данных, увеличения темпов их передачи и обработки, более активного их применения в собственных целях.

Целью данной ВКР является разработка веб–представительства для агентства недвижимости ООО «ЖИЛФОНД».

Достижение указанной цели подразумевается решение нескольких задач:

- − обосновать выбор инструментов разработки;
- спроектировать систему;
- − разработать веб–представительство;
- разместить сайт на хостинге;

выполнить оценку экономической эффективности.

Объект исследования: агентство недвижимости ООО «ЖИЛФОНД».

Предмет исследования: разработка веб–представительства для агентства недвижимости.

Методы проектного исследования: теоретический анализ, анализ литературы, сравнение, проектирование.

Работа состоит из введения, трех разделов, заключения, списка литературы и приложений.

Введение раскрывает актуальность, определяет цель, объект, предмет и методы исследования.

В рамках первого раздела выполнен анализ предметной области и представлено описание компании ООО «ЖИЛФОНД». Изложена обоснованность использования стека технологий, которые применяются во время разработки веб–представительства.

Второй раздел посвящен специфике проектирования компонентов модели, построению диаграмм прецедентов, структуре сайта, рассмотрен процесс разработки программного продукта, в частности, приведено описание настройки интерфейса и развертывания на хостинге.

В третьем разделе дается оценка экономической эффективности проекта.

В заключении отражены результаты проделанной работы, содержатся выводы.

Практическая значимость работы сводится к созданию веб– представительства для агентства недвижимости ООО «ЖИЛФОНД», что позволит улучшить репутацию компании, привлечь новых клиентов, автоматизировать некоторые задачи, и тем самым увеличить финансовые показатели.

#### <span id="page-6-0"></span>**1 Анализ предметной области**

#### <span id="page-6-1"></span>**1.1 Характеристика предприятия**

Необходимо выделить тот факт, что компания ООО «ЖИЛФОНД» осуществляет свою деятельность начиная с 19.03.2003, ей присвоены: ИНН 6321119305, КПП 631701001, ОГРН 1036301052281, ОКПО 13776860. Основным видом деятельности, которым занимается компания ООО «ЖИЛФОНД» заявлена «деятельность агентств недвижимости за вознаграждение или на договорной основе». Юридический адрес данного предприятия: 443013, Самарская область, г.о. Самара, вн.р–н Ленинский, г Самара, ш Московское, д. 3.

Отметим, что агентство недвижимости «ЖИЛФОНД» позиционируется в качестве динамично развивающейся компании. К основным сферам деятельности агентства в данный момент относятся такие направления, как организация и профессиональное сопровождение сделок, связанных с процедурой купли–продажи объектов на территории г. Самара в рамках вторичного рынка жилья, продажа квартир, которые находятся в новостройках, и коттеджей в пределах загородных поселков, предоставление квалифицированных услуг, связанных с процессом обмена квартирами в г. Самара, а также весь перечень сопутствующих этим направлениям услуг.

При этом основная стратегия, которую в своей деятельность реализует агентство «ЖИЛФОНД», направлена, в первую очередь, на завоевание доверия потенциальных клиентов, стабильное и долгосрочное функционирование, развитие новых направлений деятельности в сфере недвижимости. В то же время все сотрудники, трудоустроенные в агентстве, действуют единой командой, которая способна на постоянной основе поддерживать корпоративный дух, получать моральное и финансовое удовлетворение от реализуемой ими деятельности.

Примечательно, что главным принципом, на котором базируется вся

работа агентства «ЖИЛФОНД», является использование позитивного подхода к разрешению любой ситуации, поддержание акцента на честности, ответственности, ведение рабочего процесса, ориентированного на достижение поставленных целей в виде конечного результата.

Заметим, что организационная структура данной компании изображена для наглядности на рисунке 1.

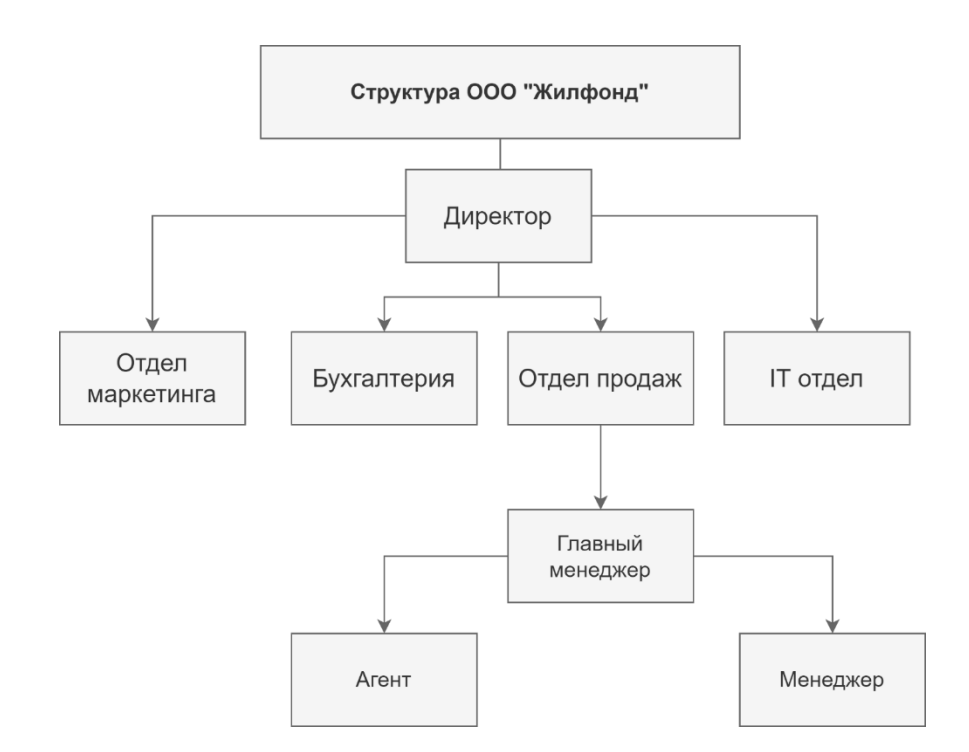

Рисунок 1 – Организационная структура «ЖИЛФОНД»

Роль высшего руководящего органа играет директор, в его прямые обязанности входит общее управление работой бухгалтерии и следующих отделов: финансового, маркетингового и закупок.

Нужно сказать, что в числе базовых функций, которые реализуют в ходе функционирования перечисленных отделов, в рамках данного исследования целесообразно выделить несколько наиболее значимых для всей работы компании:

а) отдел продаж выполняет следующие функции:

- 1) координация управления всеми процедурами, в которых так или иначе фигурирует недвижимость;
- 2) проведение всестороннего изучения каждого запроса, который предоставляют потребители услуг, оказываемых компанией;
- 3) осуществление консультационной деятельности и определение перечня оптимальных услуг, которые будут оказаны потребителям в будущем;
- 4) привлечение новых клиентов;
- б) бухгалтерия выполняет функции:
	- 1) решение учетных задач;
	- 2) выполнение расчета зарплаты и иных категорий выплат для сотрудников, трудоустроенных в компании;
- в) IT–отдела:
	- 1) установка программ;
	- 2) организация сопровождения нормального функционирования IT–инфраструктуры;
- г) отдел маркетинга выполняет функции:
	- 1) организация всестороннего исследования ситуации, сложившейся на рынке;
	- 2) определение оптимального уровня цен и перечня оказываемых предприятием услуг;
	- 3) позиционирование;
	- 4) проведение сегментирования клиентской базы.

В то же время в числе наиболее трудоемких и важных задач, которые входят в функционал, относящийся к обязанностям, возложенным на генерального директора, допустимо выделить координацию всего рабочего процесса организации и подписание договоров с клиентами, которые получают любую из предоставляемых услуг. При этом к прямым обязанностям юристов в данный момент относится тщательное изучение всего объема документов, которые используются в компании, в контексте того, чтобы они

не противоречили нормам, входящим в актуальные законы нашей страны. Примечательно, что они же занимаются еще и координацией всех дел, имеющих прямое и косвенное отношение к деятельности, реализуемой правоохранительными и судебными структурами в отношении компании.

Добавим,  $30He$ ответственности **что**  $\overline{B}$ ланных спениалистов дополнительно вышеперечисленному находится  $\, {\bf B}$ сопровождение которое особенно юридического характера, актуально **BO** время осуществления компанией договорной деятельности.

Можно сказать, что организационная структура, которая характерна сегодня для компании, относится к линейно-функциональному типу. Соответственно, отдельные звенья не наделены в своей деятельности правом самостоятельно принимать решения и контролировать работу отделов, которые располагаются «ниже», поэтому они привлекаются к процессу постановки задач, подготовки решений, оказывают поддержку линейному руководителю в вопросах реализации некоторых направлений из сферы управления.

#### Таблица 1- Стоимость оказания услуг

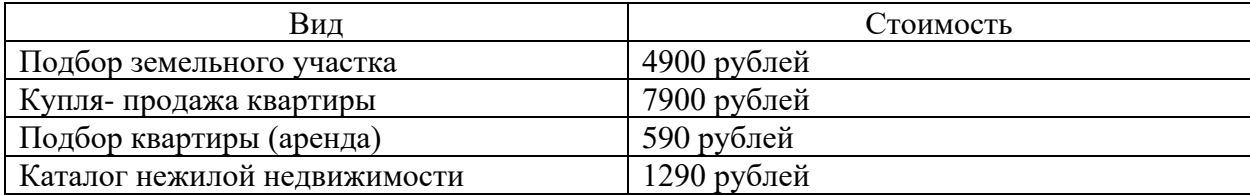

Заметим.  $TTO$ ключевые технико-экономические показатели. характерные для функционирования предприятия, достаточно подробно изложены в таблице 2.

Нужно понимать, что представленный в данный момент уровень неправильным расценивать управления  $6$ удет  $\bf{B}$ качестве автоматизированного. Соответственно, подобный вариант развития событий причиной сохранения невысокой вполне закономерно может стать

способности к обслуживанию и осуществлению деятельности, имеющей статус второстепенной.

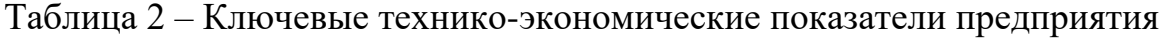

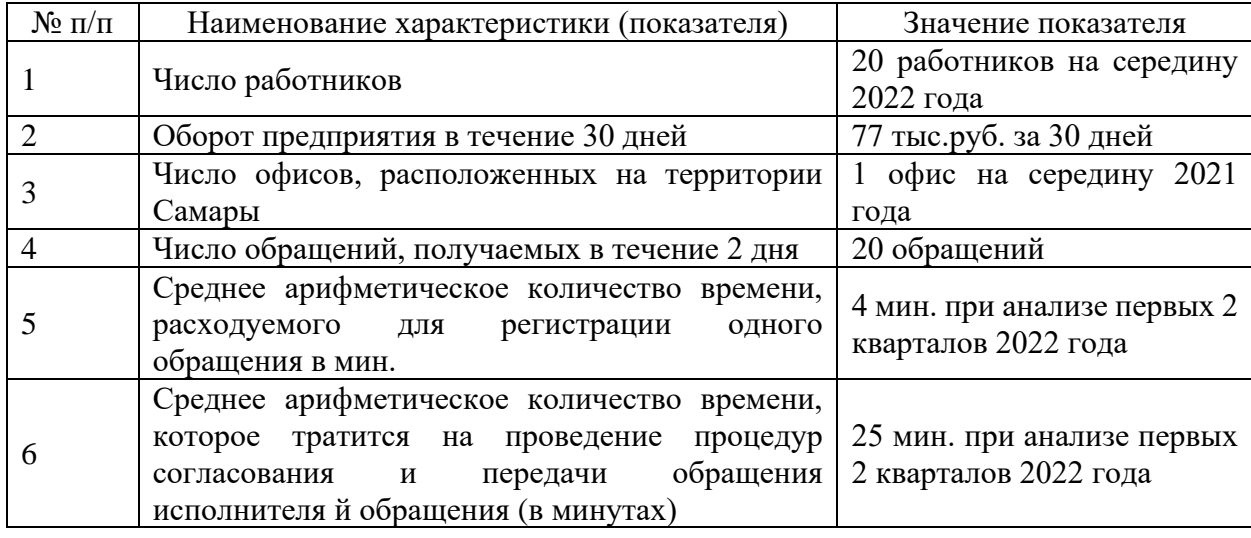

В данный момент от специалистов компании ООО «Жилфонд» требуется осуществлять учет обращений, прибегая при реализации данного достаточно трудоемкого процесса к применению именно бумажного типа носителей. Соответственно, воспользоваться или хотя бы изучить сведения, касающиеся конкретного обращения, сотрудники могут лишь в том случае, если такой носитель в их распоряжении имеется. При этом для того, чтобы рассмотреть заказы, выполнить учет проводимых операций, им необходимо постоянно хранить этот бумажный носитель. Подобная нагрузка в результате значительно усложняет весь рабочий процесс, существенно замедляя его темп, поддерживая излишнее напряжение работников.

Заметим, что во время осуществления работы с возможными потребителями услуг любому специалисту нужно располагать достаточным объемом объективных сведений, которые касаются всех направлений деятельности компании, графика, которого она придерживается, ценовой политики. При этом особенно важно, чтобы эти и другие сведения были открыты для заинтересовавшихся клиентов постоянно, чтобы с ними можно

было ознакомиться при нахождении в любой точке города и даже целой страны.

Обязанность информирования об услугах, оказываемых компанией, и ценах на нах относится к зоне ответственности оператора. Но качество данной деятельности оставляет желать лучшего, ведь при ведении консультационной деятельности нередко поступают другие звонки, из-за чего происходит разрыв коммуникации с кем-то из клиентов. Поэтому наиболее оптимальным вариантом для решения обозначенной проблемы является разработка вебсайта, который позволит автоматизировать весь поток поступающих в компанию ООО «Жилфонд» обращений, привлечь новых клиентов, улучшить репутацию, что в результате вполне закономерно может привести к увеличению финансовой прибыли, которую получает предприятие.

### <span id="page-11-0"></span>1.2 Обоснование выбора средств разработки

#### 1.2.1 Особенности веб-разработки

<span id="page-11-1"></span>Необходимо сказать, что под веб-разработкой подразумевается достаточно своеобразный процесс, ориентированные на создание вебприложения или веб-сайта. Сам он состоит из этапов: веб-дизайн, верстка страниц сайта, веб-программирование на стороне сервера и клиента, конфигурирование веб-сервера.

Очевидно, что сейчас Интернет позиционируется в качестве достаточно сильного инструмента, с помощью которого можно довольно эффективно  $c6op$ осуществлять поиск  $\overline{M}$ данных. Статистические сведения свидетельствуют о том, что свыше 50% жителей планеты могут пользоваться данной сетью. Соответственно, с помощью создания веб-сайта в ней можно применять наиболее актуальные технологии, чтобы поднимать на принципиально новый уровень информационную поддержку и рекламные Именно веб-программирование кампании. ПОЭТОМУ рассматривается специалистами в виде отдельной сферы в программировании. На заре своего

появления эту отрасль было весьма проблематично сравнивать с остальными сферами, представленными в программировании. В ходе всех изменений, случившихся в мире веб–технологий, компьютер перешел в статус инструмента для оказания информационной поддержки. Постоянно увеличивается количество людей и групп, использующих сеть Интернет, чтобы найти интересующие их сведения, ведь информация с течением времени все более открыта для пользователей, не входящих в группу специалистов, чья деятельность напрямую связана с информационными технологиями [5]

Само создание веб–сайта способно гарантировать появление новой заинтересованной аудитории, ведь продуманный сайт несложно обнаружить посредством поисковых систем. В то же время сайт позволит оперативно вносить изменения в работу организации в соответствии с пожеланиями пользователей, менять текущее функционирования самого веб–сайта. При этом веб–сайт создает возможности для минимизации трат, связанных с рекламными направлениями деятельности. [17]

Подчеркнем, что тот веб–сайт, который был создан с использованием актуальных технологий, является главным информационным ресурсом, посредством которого получится выполнить следующие действия:

транслировать определенные сведения, касающиеся предприятия, публиковать актуальные новости, имеющие значение для заинтересованной аудитории;

− выстраивать взаимодействие с пользователем, предоставлять им поддержку информационного характера;

− осуществлять рекламную стратегию, так как веб–сайт дает возможность свести вместе телевизионный тип рекламы и баннерный [44].

Благодаря, в том числе, возникновению технологий, ориентированных на разработку динамических веб–сайтов, существенно изменилась деятельность людей, связанная как с информацией, так и с компьютерной техникой. Причина подобных преобразований заключается и в том, что

некоторые параметры вычислительной техники не предполагали применение интерфейса пользователя, чтобы людям было комфортно взаимодействовать с системой. В связи с этим активное обращение с новыми веб-технологиями происходило крайне медленно, в то же время благодаря сильнейшим изменениям в интерфейсе у людей все чаще возникала заинтересованность к оборудование. что МОГЛО лать  $\overline{MX}$ вычислительное  $3a$ счет TOMV, эволюционирования технологии веб в сети Интернет стало появляться большое количество веб-сайтов, посвященных самым разным темам. [7, 11]

1.2.2 Системы управления контентом

<span id="page-13-0"></span>Необходимо сказать, что под CMS (Content Management System) подразумевается система, которая используется для управления наполнением, представленным на сайте. При этом разрабатывалась CMS, чтобы сделать такое управление наиболее элементарным и понятным. В данный момент нет потребности в том, чтобы для создания собственного сайта разработчик на высоком уровне разбирался в сложных кодах и языках, существующих в области программирования.

Сейчас CMS используются, прежде всего, для закрытия самых разных потребностей, ведь любая из таких систем располагает собственным спектром действенных инструментов, разновидностью интерфейса и перечнем шаблонов.

Можно заключить, что в качестве CMS сейчас выступает программное обеспечение, включающее в себя наполнение, представленное на Web-сайте, с его помощью можно быстро вносить изменения на сайт, поэтому им активно пользуются Web-администраторы без большого опыта работы, при этой одну и ту же систему может координировать более одного специалиста вместе с процессом обновления сайта.

Соответственно, Web-интерфейс или компьютерная программа необходимы, в первую очередь для того, чтобы выполнять следующие действия:

- добавлять, менять и убирать сведения с сайта: текстовый материал,

изображения, файлы, видеоматериалы, описания продукции;

- систематизировать содержание в том формате, который больше подходит для восприятия, чтобы в нем было легко ориентироваться и быстро находить то, что требуется пользователю;
- координировать внутреннюю структуру веб-сайта и его внешний вид;
- публиковать необходимый материал в сети Интернет.

На практике чаще те сайты, которые разрабатываются посредством системы управления контентом, содержат следующие компоненты: Webсервер, система хранения данных, панель управления сайтом, визуальный редактор страниц и файловый менеджер. [35]

При этом сегодня CMS способны обеспечить пользователей как эффективными инструментами, с помощью которых можно осуществлять управление данными, так и сопровождать функционирование сайта в Интернета. Нередко специалисты используют термин «контент-менеджер», который интерпретируется как направление профессиональной деятельности, касающееся управления наполнением сайта.

Заметим, что функционирует CMS по определенной схема: организация, создающая Web-сайты, занимается процессом разработки в CMS; после этого «ключи», представленными логином и паролем, дающими доступ к администраторской панели, и логинами и паролями к базам данных, получают владельцы сайта. Только потом последние могут вносить и менять наполнение на сайте самостоятельно. [14]

Необходимо понимать, что среди безусловных достоинств, которые характерны для платных систем, целесообразно с уверенностью выделить присутствие технической поддержки от разработчиков, систематические обновления, ресурсы для выполнения некоторого объема доработок, что регламентировано положениями заключенного лицензионного соглашения. Но и у бесплатных систем есть определенные плюсы, а именно: у пользователя нет потребности в совершении процедуры покупки, допустимо выполнять безопасности, чтобы найти свои проверки недокументированные

возможности [41].

Заключим, что достоинства, свойственные используемым сегодня CMS, в равной степени важны как для разработчика, так и для пользователей. За счет наличия модульной структуры получится оптимально выстраивать выполняемый функционал, чтобы доступным оставался лишь тот, который имеет значение при решении конкретной задачи. Еще благодаря модулям можно рассчитывать на достойное качество разработки, так как сокращается возможность допустить ошибку в коде, которую не получится найти и ликвидировать. [27]

В то же время у CMS есть и определенные недостатки. Так, основным минусом выступает закрытый исходный код продукта и то, что его не получится проверить с точки зрения присутствия недокументированных возможностей.

Достаточно подробное сопоставление актуальных на данный момент CMS изложено в таблице 3.

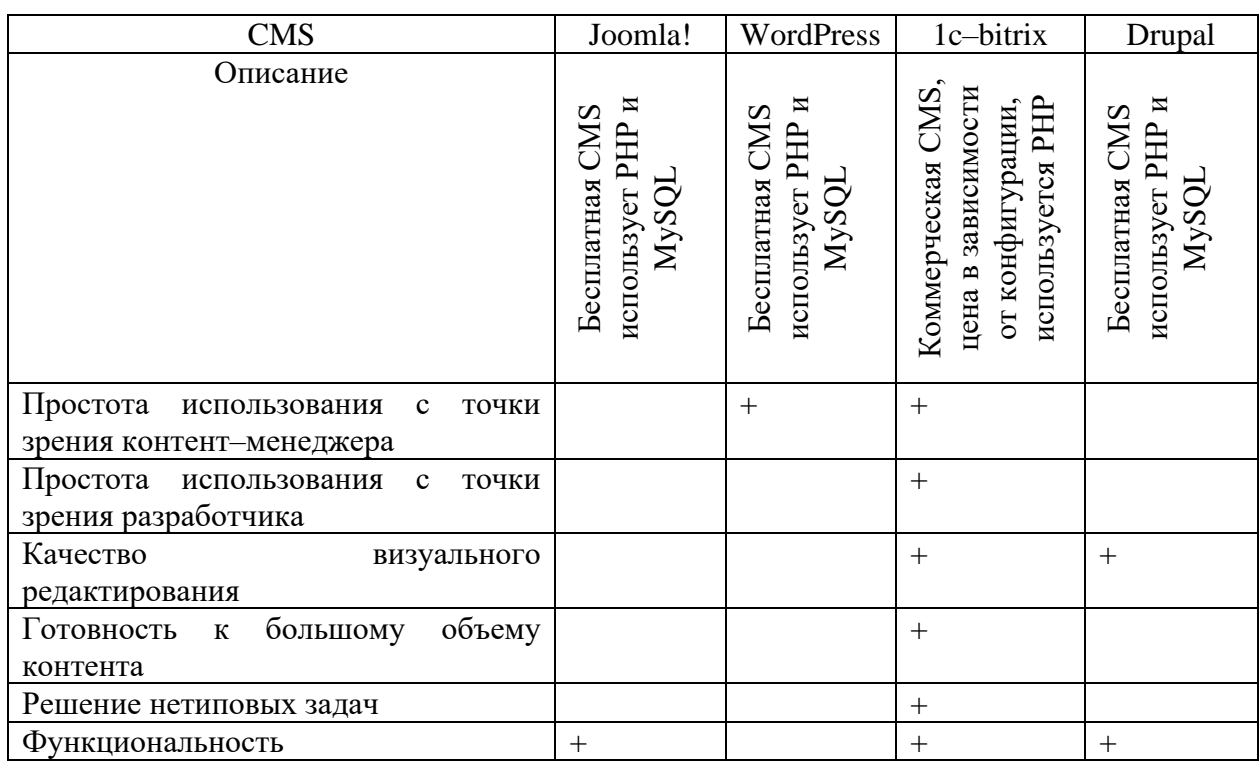

Таблица 3 – Сравнительный анализ CMS

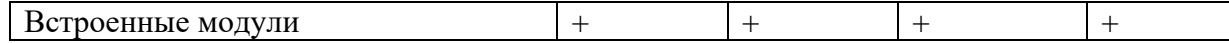

## Продолжение таблицы 3

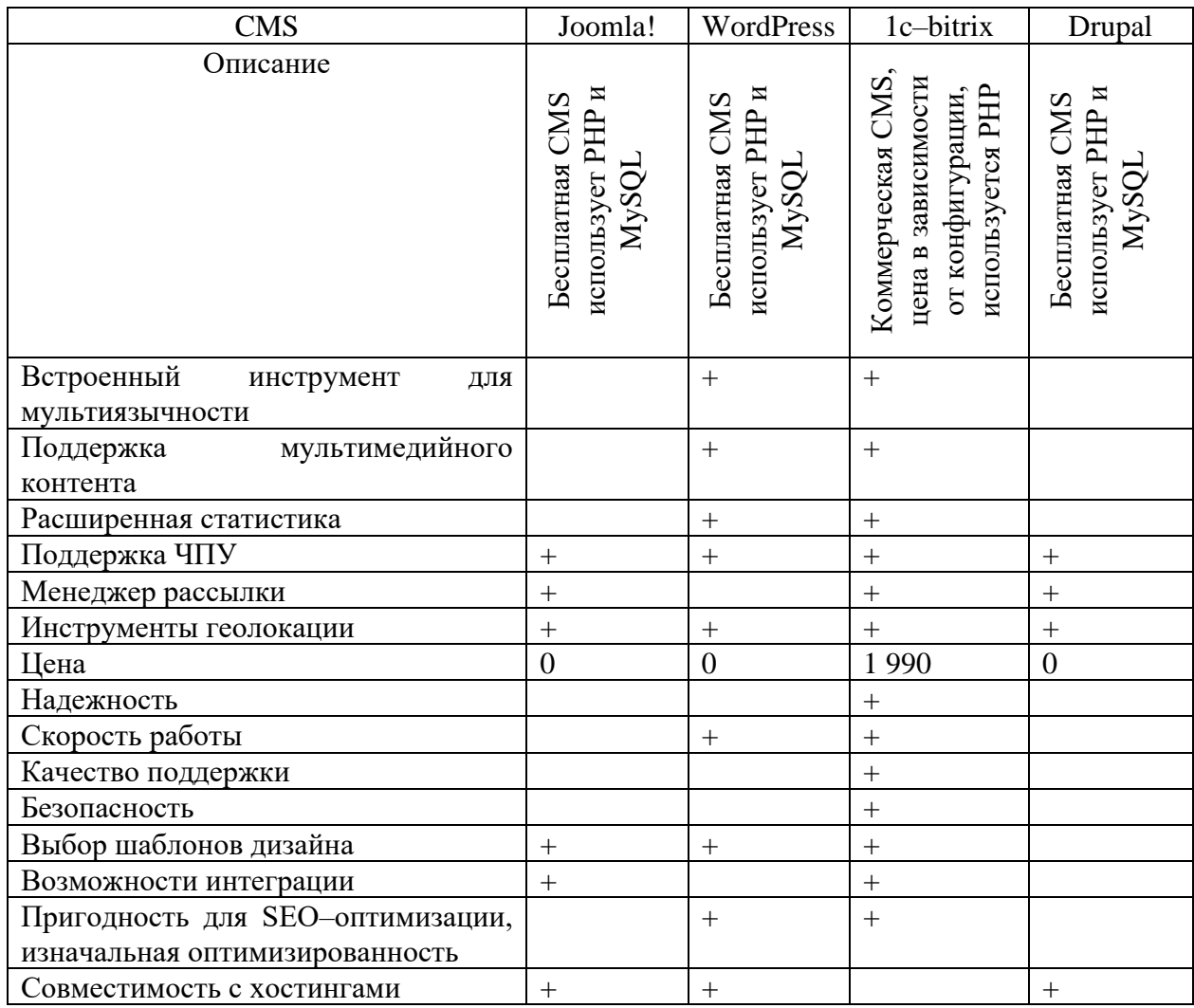

Заключим, что сейчас данные системы обеспечивают пользователя комфортным интерфейсом, чтобы он мог контролировать наполнение сайта, не имея для этого углубленных познаний в области языков программирования.

При этом в данный момент Drupal управляет большим количество визуально привлекательных и востребованных сайтами. Эта система с 2001 года регулярно перевыпускается, а обновления появляются через 2-4 месяца. Множество пользователей принимает участие в двухгодичных конференциях.  $[12, 18].$ 

B результате такого участия появляется целое сообщество разработчиков, способных оказать поддержку для устранения проблем, которые появляются во время работы с системой, используя для этого отдельные форумы.

**Пелевое** назначение системы «1С $-$ Битрикс» разработка корпоративных сайтов, информационных порталов. Чтобы хранить сайты, походит реляционная СУБД (MSSQL, MYSQL, Oracle). [29]

1.2.3 Преимущества и недостатки WordPress

<span id="page-17-0"></span>В рамках данного исследования целесообразно более детально рассмотреть плюсы и минусы, свойственные сегодня платформе WordPress, у которой открытый исходный код. Именно благодаря ей функционирует множество сайтов по всему миру. Главные плюсы и минусы этой платформы подробно изложены в таблице 4.

Таблица 4 – Достоинства и недостатки платформы WordPress

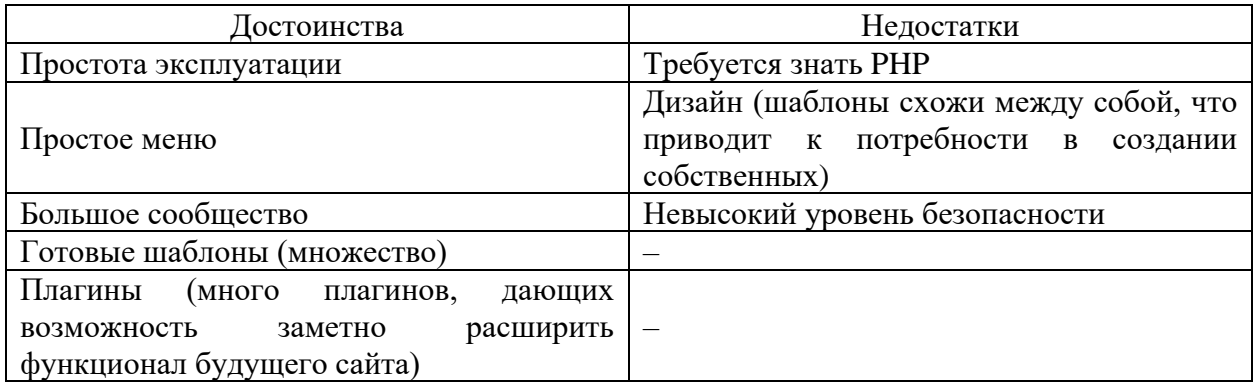

При этом система находится в состоянии конкурентной борьбы с системами Drupal 7 и Joomla, которые тоже весьма востребованы в данный момент. [6]

При этом «Wordpress» является системой, которая распространяется по лицензии GNU GPL, ее базой данных выступает MySQL. Wordpress выпущен под лицензией GPL v2. Благодаря своей популярности WP имеет возможность непрерывно трансформироваться и масштабироваться, поэтому emv требуются систематические обновления [2].

MySQL является системой для управления базами данных, она дает возможность управлять реляционными базами. [32]

Нужно сказать, что MySQL способен функционировать на многих платформах: UNIX, Linux, Windows и т.д. В случае необходимости в этом его получится разместить на сервере, рабочем столе. Добавим, что он характеризуется экспертами в качестве стабильного, масштабируемого и быстрого. Так как речь идет о ПО, у которого открытый исходный код, а само оно поддерживается Oracle, им можно пользоваться на безвозмездной основе. Оно позволяет вносить коррективы в код, если это необходимо. Ключевые плюсы и минусы MySQL подробно изложены в таблице 5.

Таблица 5 – Преимущества и недостатки MySQL

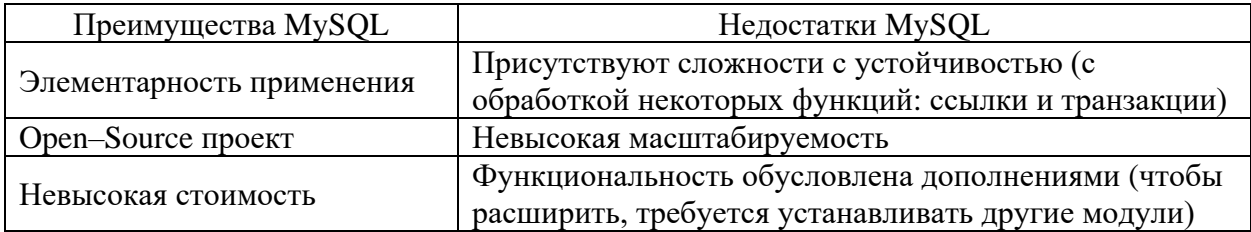

Хотя код у MySQL характеризуется открытым, пользователь может приобрести коммерческую лицензию от Oracle, которая предоставляет премиальные сервисы поддержки. [6]

Отдельные функциональные возможности, например, текстовый поиск и соответствие ACID, связаны не с основным ядром, а с приложениями и надстройками. Сегодня представлено большое количество тщательно выполненных приложений для MySQL, но их отслеживание бывает затрудненным, из-за чего отдельные разработчики обращаются к другим вариантам, которые более сложны в установке, но могут обеспечить более скоростную работу. Анализ показал, что наилучшим инструментом для разработки информационного сайта является WordPress. [7]

### <span id="page-20-0"></span>**1.3 Требования к разрабатываемой системе**

Назначение разработки: разработка веб–представительства агентства недвижимости ООО «ЖИЛФОНД». Обозначим основные условия, которым должен соответствовать современный веб–сайт:

- − понятный дизайн и структура;
- − присутствие пользовательской части;
- − доступность для редактирования сайта;
- − определение ролей пользователей администраторами;
- − гарантирование защиты данных;
- − включение форм обратной связи.

Заметим, что в сайте могут присутствовать ссылки всех разновидностей, включая те, которые ведут к облачным хранилищам. В то же время допустимо выкладывать на сайт текстовые и графические документы, чей объем менее 200 мегабайт. Важно, чтобы программная часть проекта осуществлялась согласно алгоритму, представляла информацию касательно ошибок в случае неправильно введенных исходных данных и появлении прерываний и исключений. Чтобы любой сайт выполнял свои функции стабильно, требуется обеспечить его некоторыми техническими средствами: процессор Pentium с частотой от 500 МГц; более 256 МБ оперативной памяти; более 1,5 ГБ свободного места на жестком диске; устройство для чтения дисков; монитор VGA с разрешением 800х600; видеоадаптер; клавиатура, мышь.

Важно, чтобы сайт отвечал требованиям кроссплатформенности, открывался в разных браузерах, был адаптивным, одинаково открывался на разных типах изображений. При этом сервис нужно создавать посредством системы управления контентом WordPress. Таким образом, в рамках данной главы были рассмотрен анализ предметной области, обоснован выбор инструментов разработки.

## <span id="page-21-0"></span>**2 Проектирование и разработка Веб представительства агентства недвижимости**

#### <span id="page-21-1"></span>**2.1 Проектирование элементов модели**

Чтобы охарактеризовать протекающие бизнес-процессы, подготовим функциональную модель IDEF0. Главной его структурной единицей выступает диаграмма, выраженная в виде графического описания модели предметной области. Роль основных элементов этой диаграммы играют блоки. Любой из них подходит определенной функции, нуждающейся в установлении исходных сведений, результата, управляющей функции и механизма осуществления таковой. Взаимодействие функций с внешним миром и между собой описывается дугами.

На рисунке 2 показана контекстная диаграмма для модели AS-IS.

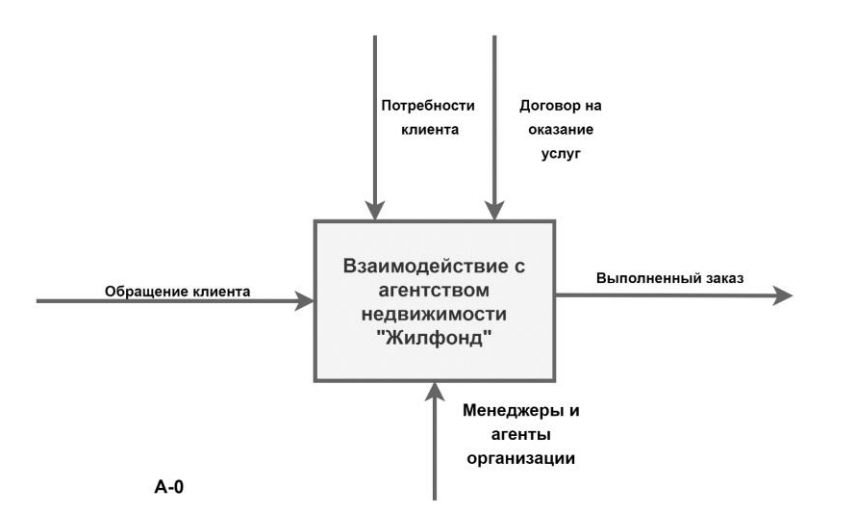

Рисунок 2 – Контекстная диаграмма модели AS-IS

На рисунках ниже представлена IDEF0-модель «Взаимодействие с агентством недвижимости Жилфонд», декомпозированная на 4 подуровня. На первом уровне блок А0 (рисунок 3) отвечает за выполнение прием заказов по обращениям клиентов.

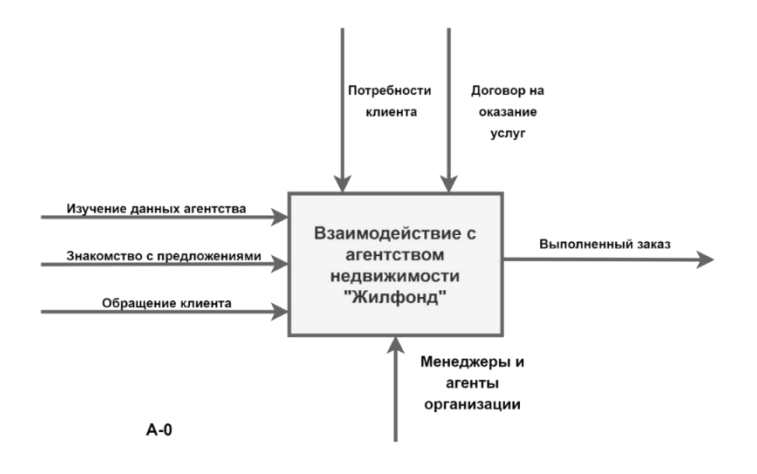

Рисунок 3 – Контекстная диаграмма модели TO-BE

На выходе из данного уровня появляется выполненный заказ. Управление осуществляют потребности пользователя и договор на предоставление услуг. Механизм представлен менеджерами и агентами организации. Блок А2 – формируется предложение. А3 – Заключается договор. Блок А4 напрямую связан с предоставлением услуг, на выходе – выполненный заказ. Механизмами являются: менеджеры и агенты организации. Соответственно, обозначили 4 подзадачи, выполнив детализацию первого уровня. В случае декомпозиции (рисунок 3) блок А0 делится на 4 блока: А1, А2, А3, А4. В блоке А1 определяются требования клиента.

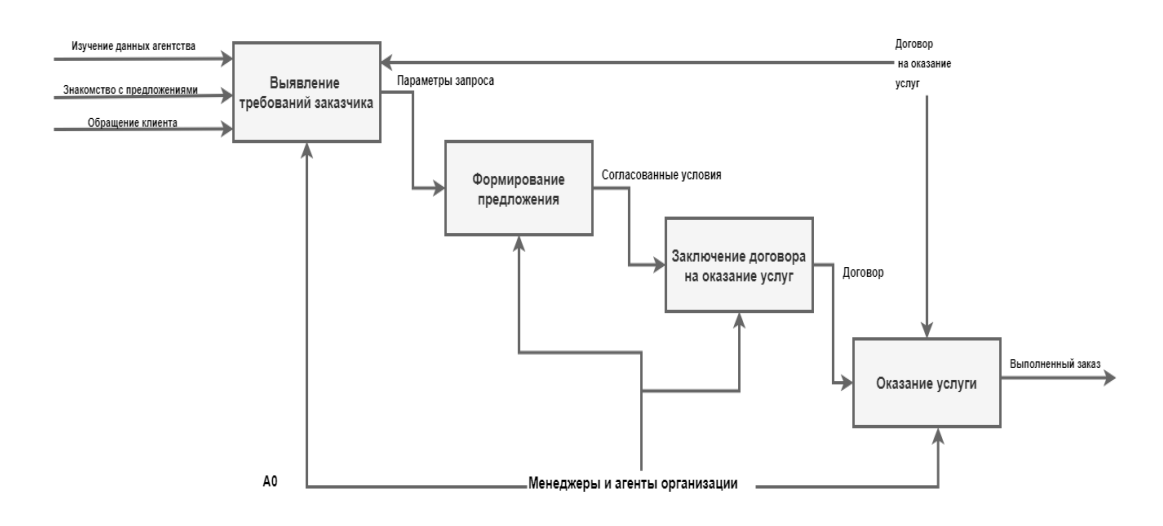

Рисунок 4 – Декомпозиция контекстной диаграммы процесса TO-BE

Диаграмма декомпозиции А1 (рисунок 5) является детальным описанием функции «Выявление требований заказчика».

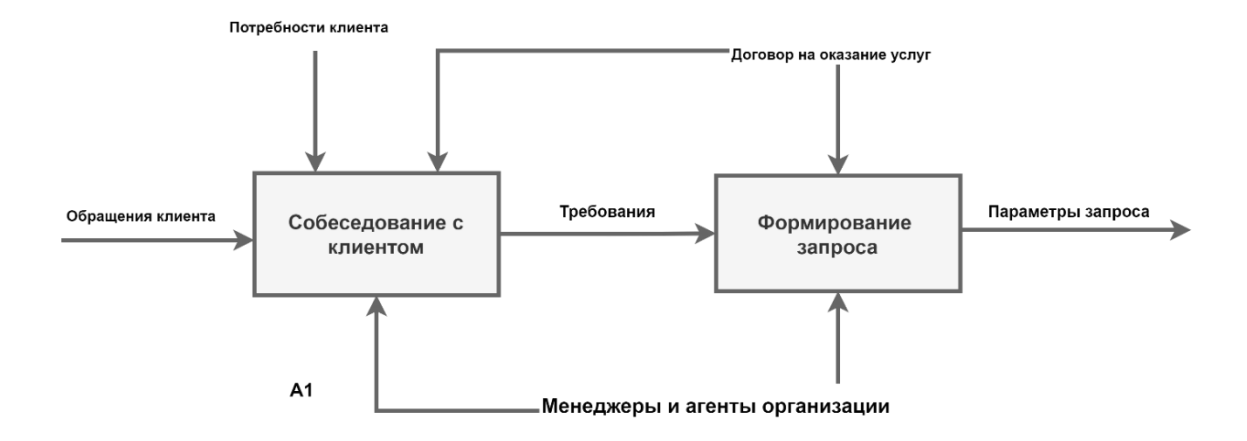

Рисунок 5 – Диаграмма декомпозиции (А1) – Выявление требований заказчика

Следуя той же логике, получится описать другие диаграммы декомпозиции данного уровня:

- − Формирование предложения (рисунок 6);
- − Заключение договора на оказание услуг (рисунок 7);
- − Предоставление услуги (рисунок 8).

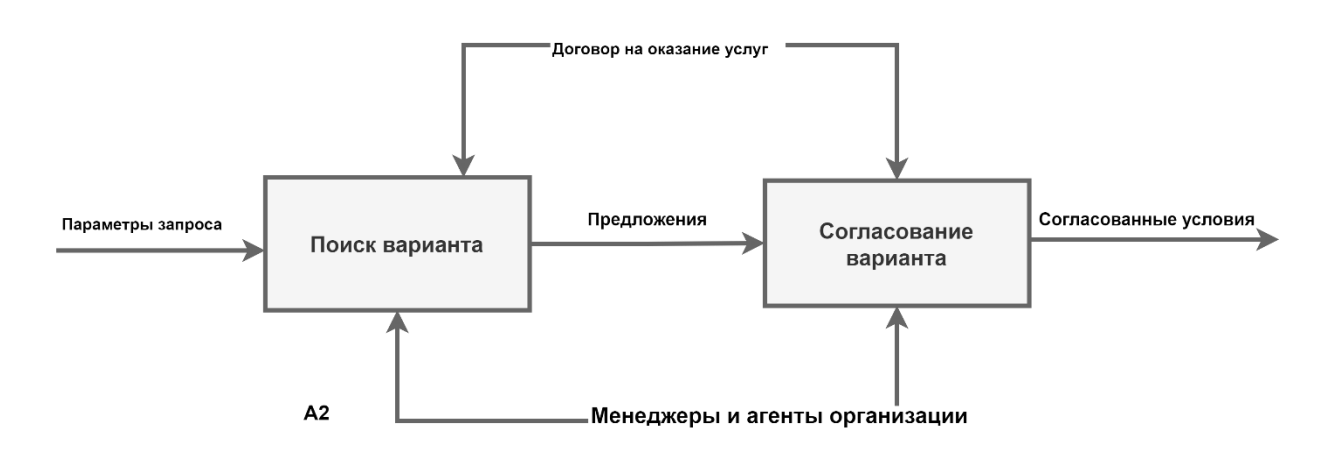

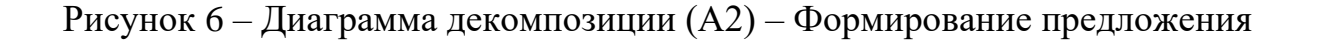

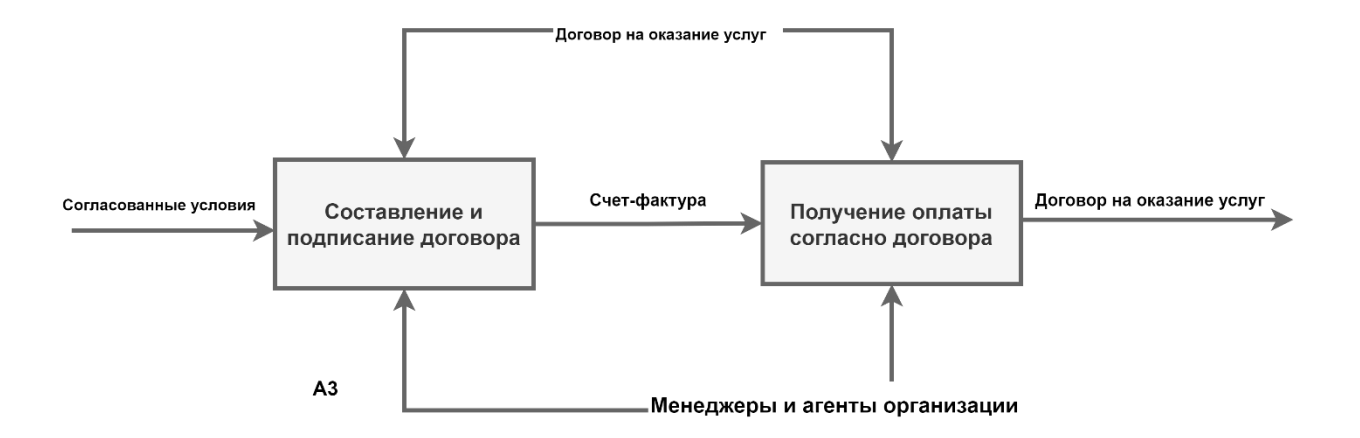

Рисунок 7 – Диаграмма декомпозиции (А3) – Заключение договора на услуги

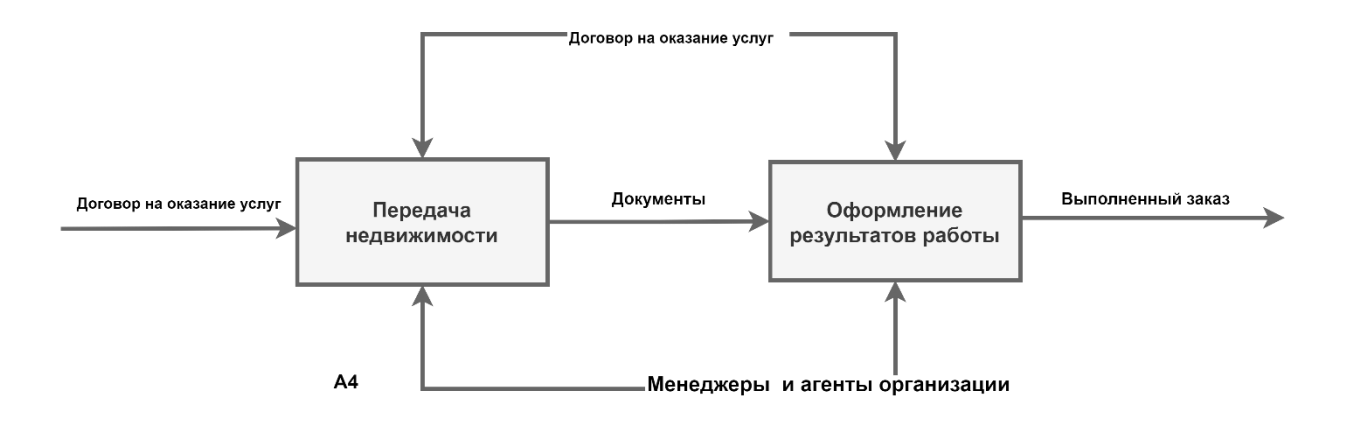

Рисунок 8 – Диаграмма декомпозиции (А4) – Предоставление услуги

Отметим, что диаграммы потоков данных (DFD) выступают главным способом для осуществления моделирования функциональных требований. С их помощью излагаются требования к системе в виде иерархических процессов, связанных потоками данных. Посредством диаграммы можно показать трансформацию входных данных в выходные.

Обозначим ключевые понятия, которые фигурируют в контекстных диаграммах DFD, и их интерпретации:

внешняя сущность – материальный предмет, выступающий в качестве источника или приемника сведений. Она располагается вне рассматриваемой системы;

- − системы и подсистемы во время создания сложной информационной системы информационную систему представляют в общем виде. Потом данный блок делится на подсистемы;
- − процесс изменение входных потоков данных в выходные согласно установленному алгоритму;
- − поток данных сведения, которые транслируются через соединение от источника к приемнику;
- − накопитель данных устройство, которое применяется при хранении сведений, их в него допустимо поместить и извлечь из него.

В ходе изучения информационных потоков разработана DFD модель, представляющая, которые из них появляются на фоне реализации функций.

На DFD диаграмме А31 (рисунок 9) демонстрируется порядок конкретных действий, а также используемые хранилища данных во время выполнения функции «Составление и подписание договора оказания услуг».

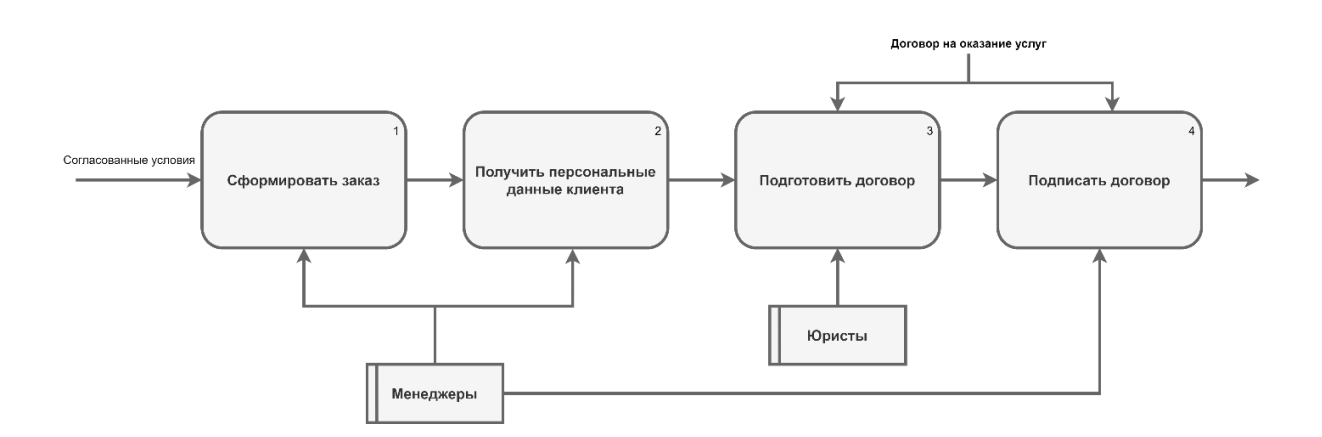

Рисунок 9 – Диаграмма DFD (A31) Составление и подписание договора оказания услуг

В первую очередь формируется заказ. Выполнением данного процесса занимаются менеджеры салона. После этого клиент направляет свои персональные данные, которые необходимы при проведении процедуры продажи и регистрации автомобиля.

После этого подготавливаются документы юристами автосалона, а по итогу менеджеры подписывают эти документы уже непосредственно с клиентами компании, которые получают услугу.

Многообразие действий с позиции клиента и администратора сайта допустимо выразить Use Case диаграммой посредством нотации UML (рисунок 10).

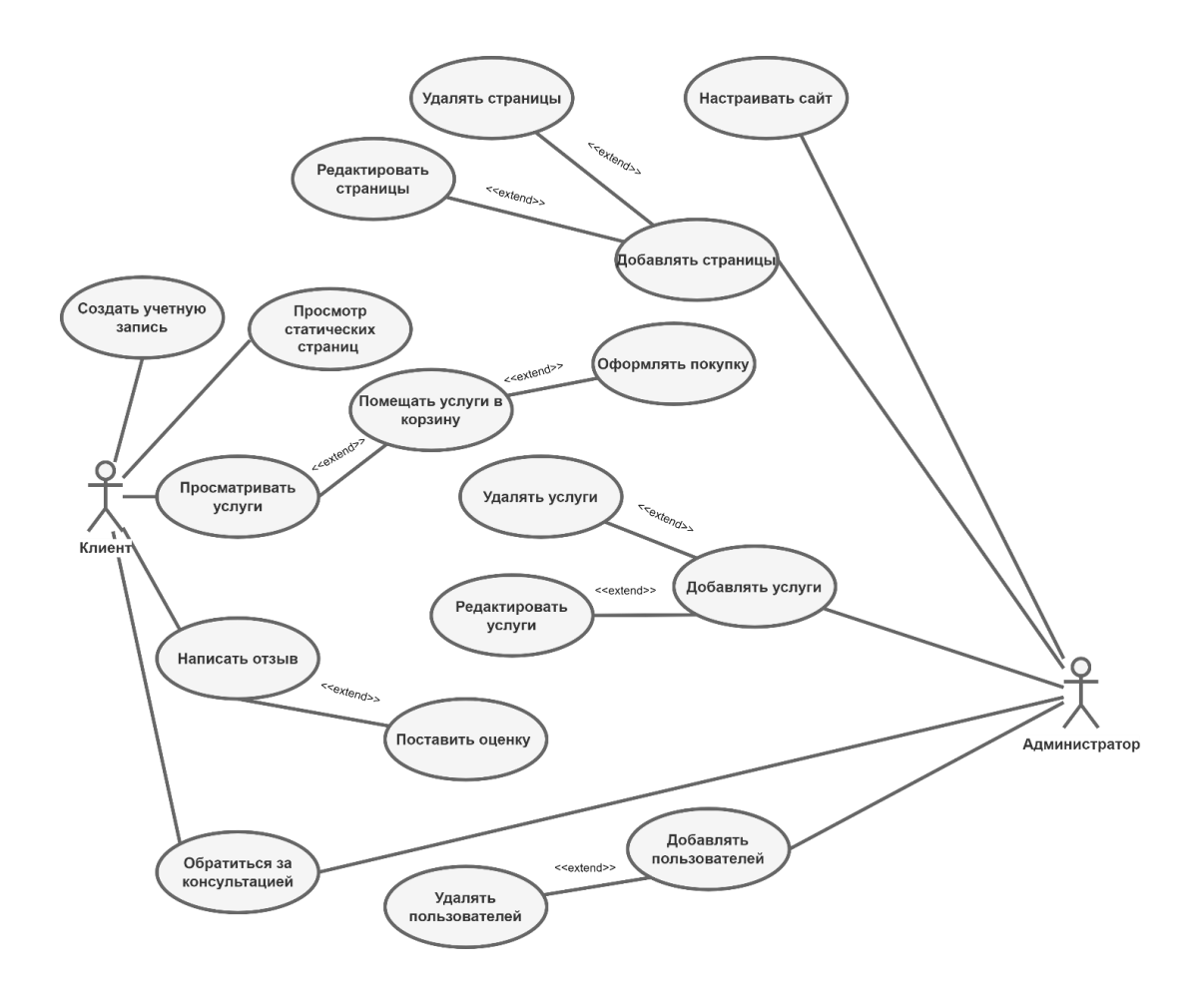

Рисунок 10 - Диаграмма прецедентов для клиента

Обозначим ключевые термины и их определения, характерные для анализируемой сферы:

- Заявка официальное заявление о предоставлении прав на что-то, предъявление прав на что-то.
- ИС веб-приложение общность программных и аппаратных средств, осуществляющая автоматизированное хранение и обновление и

предоставление доступа к корпоративной информации веб– приложения.

Процесс получения заявок: пользователь оставляет на сайте заявку с указанием необходимой для него услуги, после чего информация о заявке поступает администратору сайта, который обрабатывает эту заявку передавая ее в соответствующие отделы компании. При необходимости получить какую–либо нужную информацию о услугах компании пользователь может найти ее при помощи формы поиска.

## <span id="page-27-0"></span>**2.2 Структура сайта**

Условно структуру сайта допустимо изложить в формате схемы на рисунке 11.

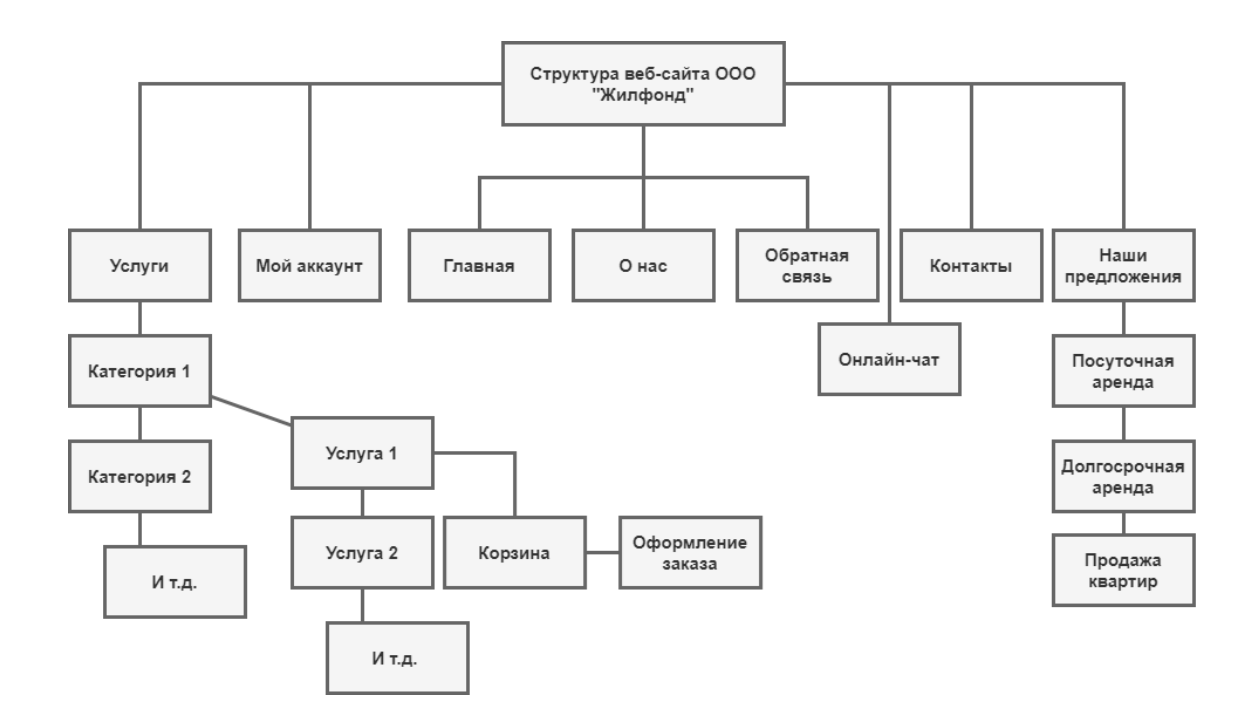

Рисунок 11 – Структура веб–сайта

На этой схеме отражена каждая страница и раздел сайта компании ООО «ЖИЛФОНД».

## <span id="page-28-0"></span>**2.3 Схема базы данных**

Стандартная структурная схема базы данных WordPress представлена на рисунке 12.

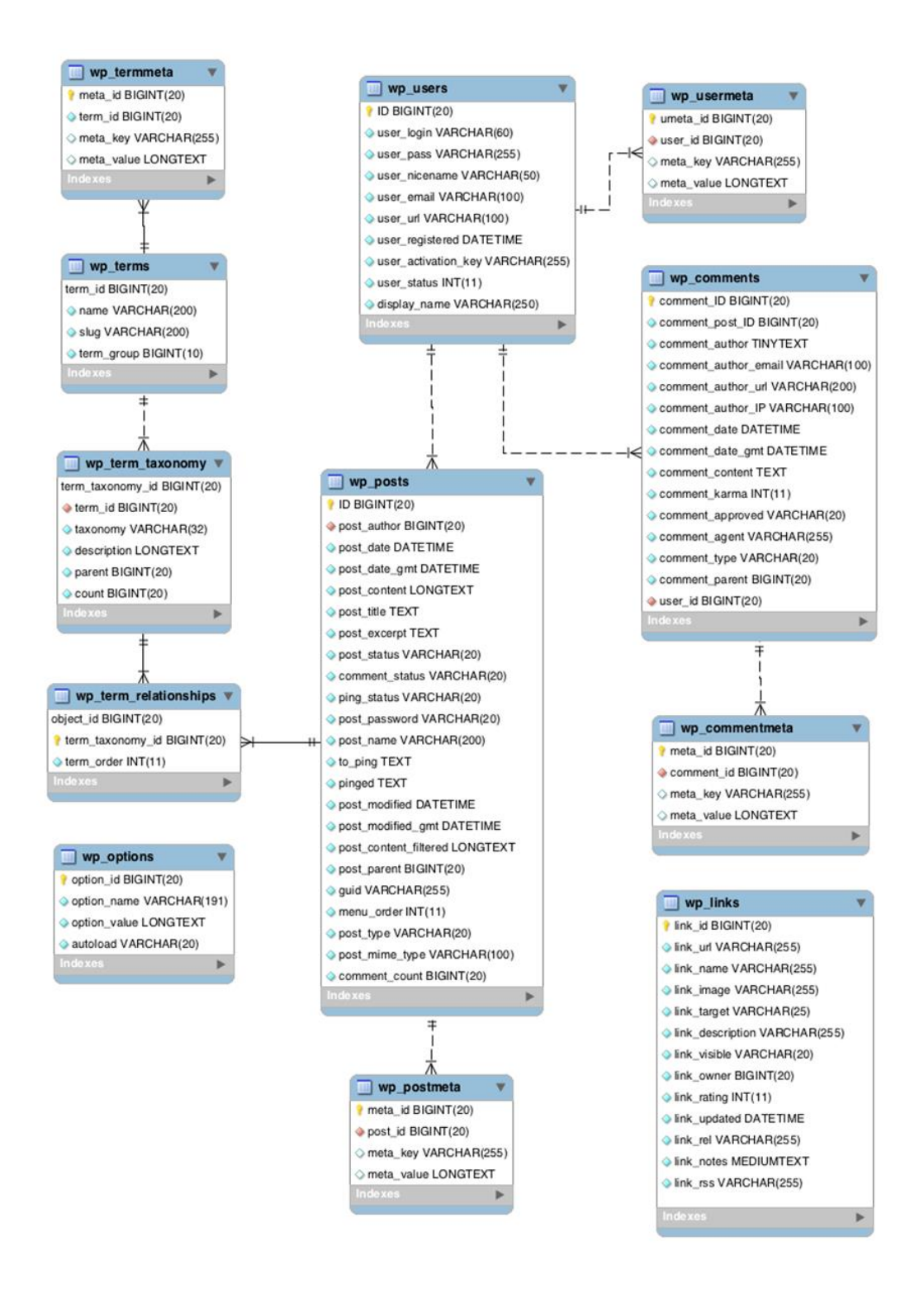

Рисунок 12 – База данных WordPress

Она управляется через язык SQL. Он позволяет осуществить несколько операций в базе данных, а именно:

- − создание таблицы;
- − добавление записей в существующую таблицу;
- преобразование и удаление записей;
- − преобразование структур таблиц БД;
- − изменение значений полей строки или набора строк;
- − удаление отдельной строки или набора строк.

## <span id="page-29-0"></span>**2.4 Развертывание на хостинге**

Для начала необходимо разработать веб–сайт, через который и будут проводиться все консультации агента по недвижимости. Процесс разработки личного кабинета консультанта по недвижимости в ООО «ЖИЛФОНД» начинается с развертывания веб–скриптов на хостинге.

При этом главной целью, которая ставится перед хостинг–провайдером, выступает оказание на достойном уровне услуги по размещению Интернет– проекта на сервере, создание условий, чтобы сайт был постоянно открыт для аудитории. Изначально требуется пройти процедуру регистрации на хостинге. Хост–сервисом выбран проект handyhost (рисунок 13).

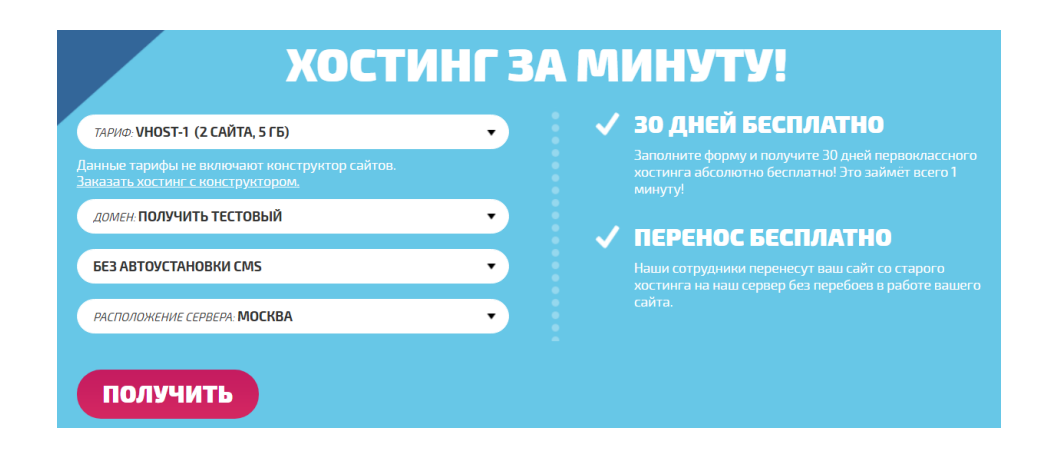

## Рисунок 13 – Регистрация на хостинге

Затем проходим верификацию (рисунок 14).

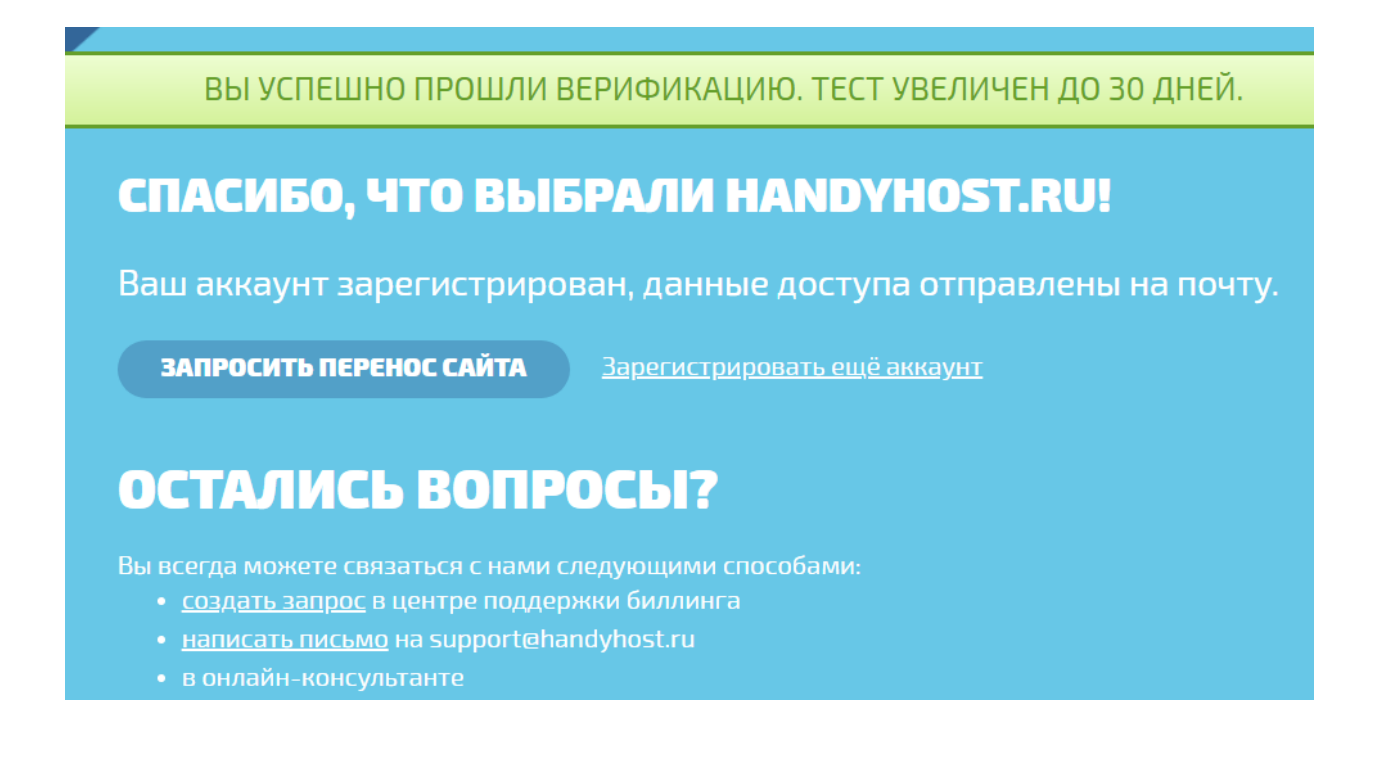

Рисунок 14 – Верификация на хостинге

Третьим шагом становится авторизация под учетными данными, полученными через электронную почту. Затем мы переходим на страницу с настройками хостинга, где указаны сведения, связанные с учетной записью. После этого в панели менеджера сайта устанавливаем WordPress (рисунок 15).

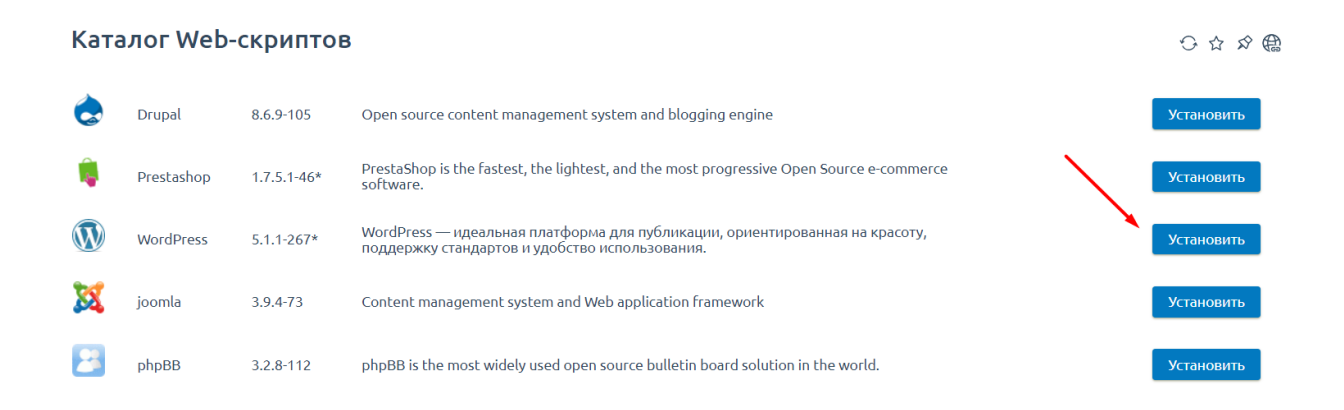

Рисунок 15 – Установка WordPress

Для этого в специальном меню, в менеджере задач на хостинг сервисе, был выбран вариант автоматической установки системы управления контентом WordPress.

После этого были установлены первичные настройки сайта (рисунок 16).

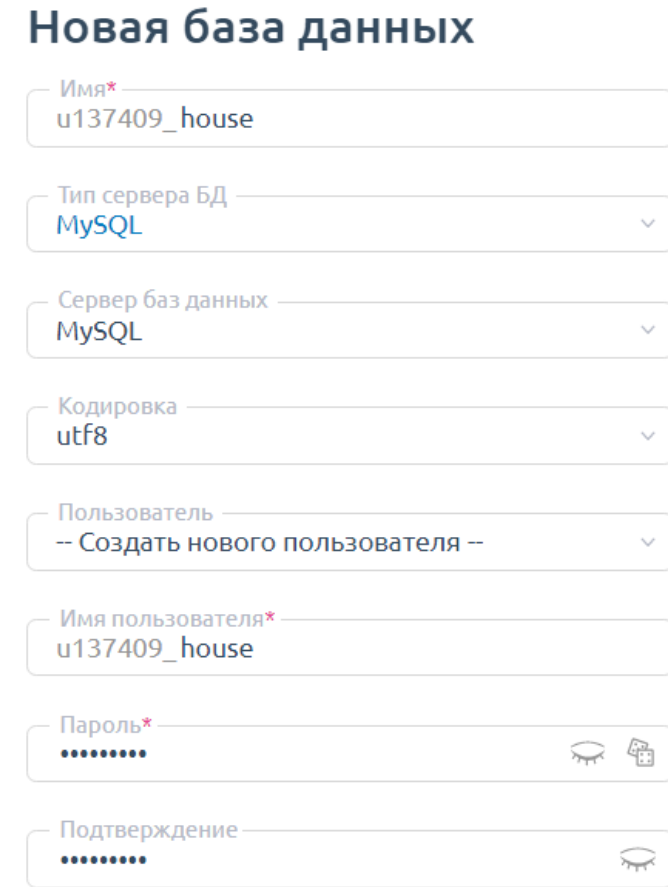

Рисунок 16 – Первичные настройки сайта

Допустимо, чтобы имя базы данных совпадало с именем пользователя. В данном случае был использован именно этот подход. Пароль для доступа к базе данных был сгенерирован автоматически на сервисе. Далее были введены имя для доступа в администраторскую панель, пароль для входа, а также указаны название веб–сайта и выбран язык интерфейса.

После этого нужно войти в панель менеджера и открыть сайт через бесплатный домен (рисунок 17).

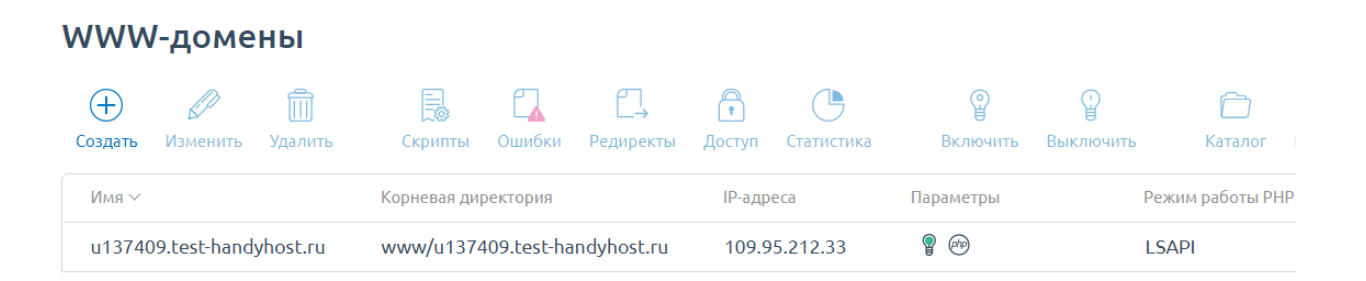

## Рисунок 17 – Открытие сайта

## Стандартный вид сайта изображен на рисунке 18.

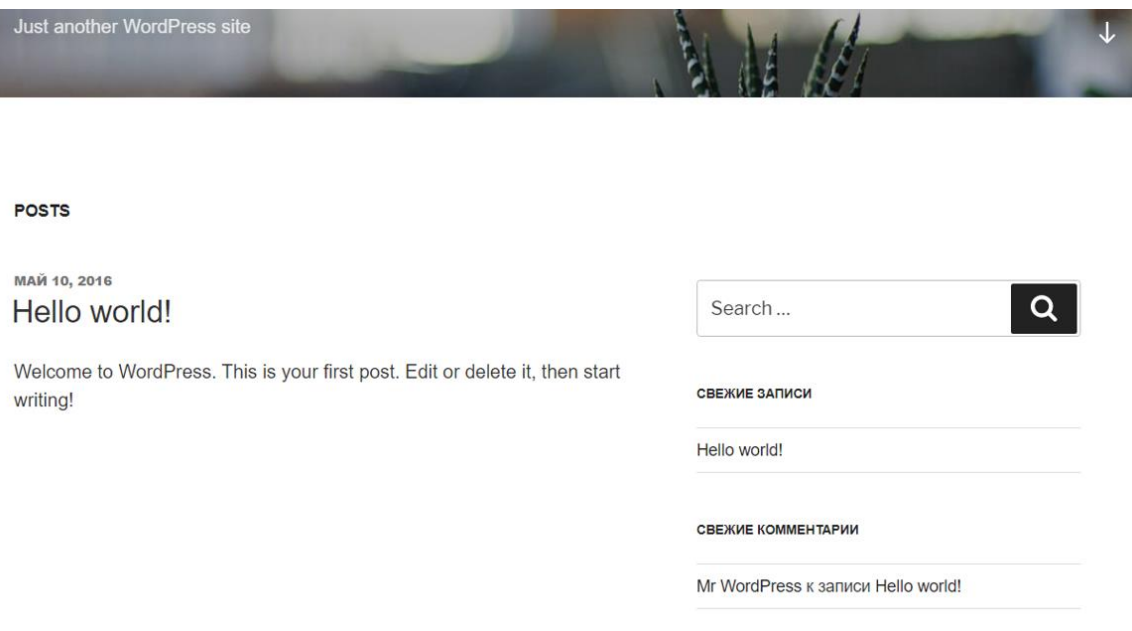

## Рисунок 18 – Стандартная тема WordPress

По нему и создается проект. На базе стандартного шаблона можно развернуть блог. Для начала необходимо разработать веб–сайт с качественным интерфейсом, чтобы консультант по недвижимости имел возможность контролировать процесс работы. Этот шаблон не подходит, поэтому его необходимо было заменить на другой, более подходящий вариант.

### <span id="page-33-0"></span>**2.5 Создание интерфейса веб–сайта**

Отметим, что большая часть разработки сайта осуществляется посредством консоли администратора. Перейти в нее можно после того, как к адресу сайта будет добавлено /wp–admin. Затем вводятся данные для входа с прошлых этапов (рисунок 19).

Консоль представляет собой два главных блока. Слева расположено меню навигации по администраторской части сайта. Справа находится рабочая область. Выбрав необходимый пункт меню, ниже открываем подменю, в котором располагаются внутренние разделы.

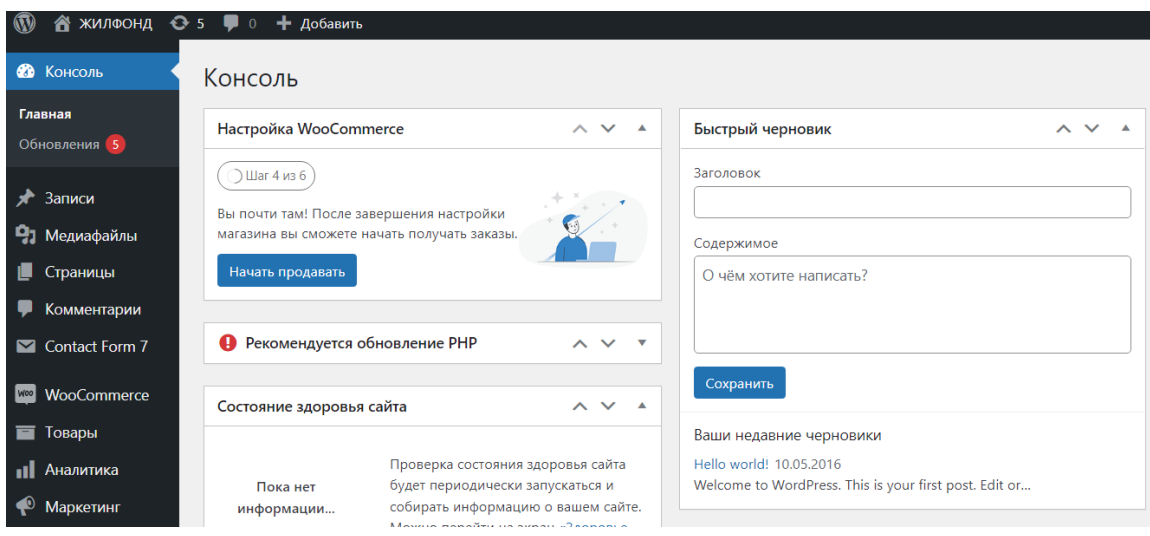

Рисунок 19 – Консоль администратора

В правой части отображается содержимое этого раздела и необходимые блоки для создания того или иного контента сайта. В главном меню находится 10 стандартных меню. Их количество увеличится параллельно с установкой плагинов, меняющих вид панели. Предусмотрены возможности и для того, чтобы устранить лишние пункты меню.

Перечислим основные блоки, которые входят в консоль WordPress (настройка отображения блоков размещается в верхней правом углу «Настройки экрана»):

- На виду показана статистика, соответствующая числу опубликованных записей и страниц, совокупное число оставленных комментариев. Здесь же находится версия движка и возможность обновления до последней версии. В случае использования дополнительных модулей нередко представлены и иные сведения. Так, достаточно востребованный плагин Akismet представляет количество заблокированных спамных комментариев.
- − Быстрый черновик дает возможность легко и быстро включить в базу данных небольшие заметки, темы будущих статей. По сути, это отдельная записная книжка, доступная для изучения в записях/черновики.
- − Активность отдельный блок, где представлены сведения касательно последних публикаций, дата размещения и название последних 5 записей.
- Новости WordPress позиционируются в качестве полезного компонента консоли. С его помощью получится узнать основные события, мысли и идеи разработчиков, прочитать новости о популярных плагинах.
- − Свежие комментарии представлены последние 5 комментариев, одобренные ранее.

На следующем шаге необходимо установить тему. В качестве темы была использована «Shop Isle» (рисунок 20).

Анализ шаблонов для WordPress показал, что данная тема является очень удобной для разработки сайта агентства недвижимости. Она содержит встроенные блоки и виджеты, которые оптимизированы под корпоративный сайт. Помимо этого, шаблон является бесплатным. Существует и премиум версия темы, однако бесплатных возможностей шаблона достаточно для развертывания необходимого функционала. Сама процедура, во время которой происходит установка темы, целиком автоматизирована и выполняется на определенной вкладке в панели.

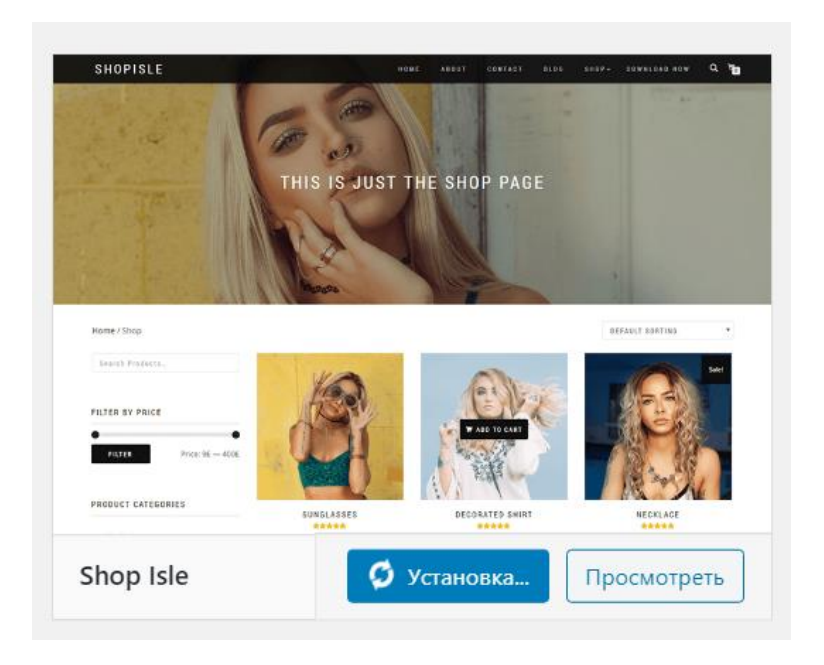

Рисунок 20 – Установка темы

После этого необходимо установить плагин WooCommerce. Именно с его помощью на сайт будет добавлены возможности электронной коммерции (рисунок 21).

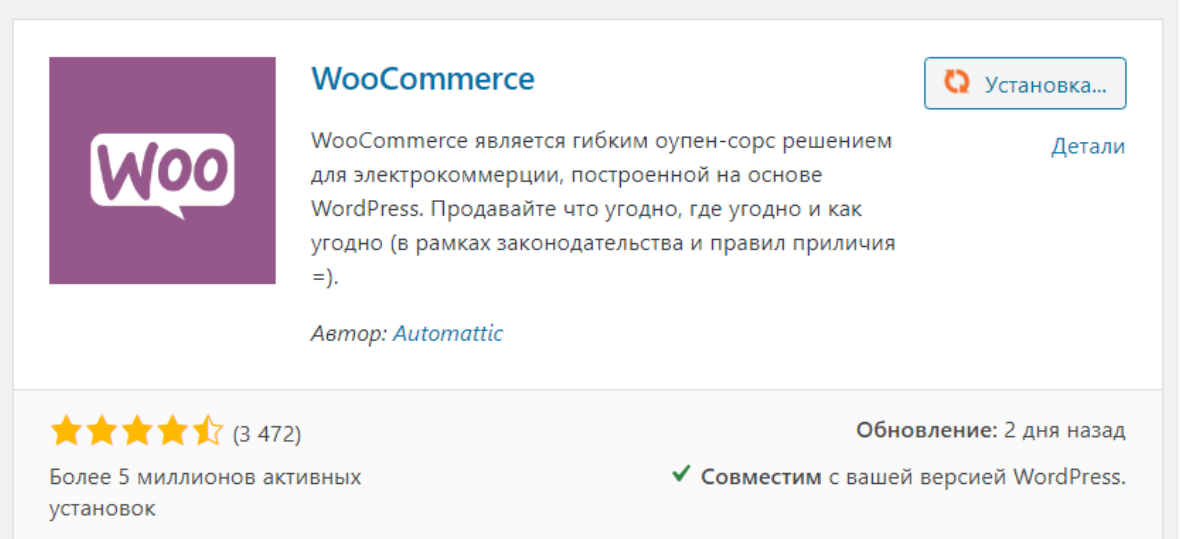

Рисунок 21 – Плагин WooCommerce

Дополнительные возможности для сайта были представлены
посредством плагинов. Так, плагин WordPress является программным дополнением, которое должно дать некоторую долю функциональности в текущую деятельность сайта.

Отметим, что WooCommerce способен обеспечить ключевые возможности хранилища непосредственно из коробки, с бесплатным плагином, доступным из репозитория плагинов; с панели инструментов WordPress.

С технической точки зрения плагин включает в себя спектр файлов «php», а в них находится программный код, обеспечивающий появление новых возможностей. Через плагины на WordPress получится выполнить почти каждую обозначенную задачу: интегрировать на сайт опросник, загрузить фотоальбом, преобразовать блог в электронный магазин, где можно будет конфигурировать товар и совершать покупки онлайн.

При установке WooCommerce, его мастер установки проведет через настройку основных шагов для запуска полноценного магазина. Варианты электронной коммерции практически бесконечны, и мастер установки сокращает дальнейшие поиски, и выделяет наиболее важные параметры, поэтому пропустить что–то невозможно.

На следующем шаге запустится мастер установки и первичной настройки веб–сайта. Первым делом необходимо указать физический адрес компании и принимаемую валюту.

С WooCommerce можно принимать чеки, оплату наложенным платежом, банковским переводом или использовать PayPal для принятия основных кредитных карт и других платежей PayPal.

На следующем шаге предлагается установить варианты приема платежей. В WooCommerce интегрирована международная система оплаты с помощью кредитных карт PayPal.

Компания «ЖИЛФОНД» на сайте сможет продавать некоторые свои услуги. Для этого необходимо заполнить соответствующие страницы. Продаваемые услуги в структуре WooCommerce являются товарами. В

консоли администратора необходимо добавить название товара и краткое описание (рисунок 22).

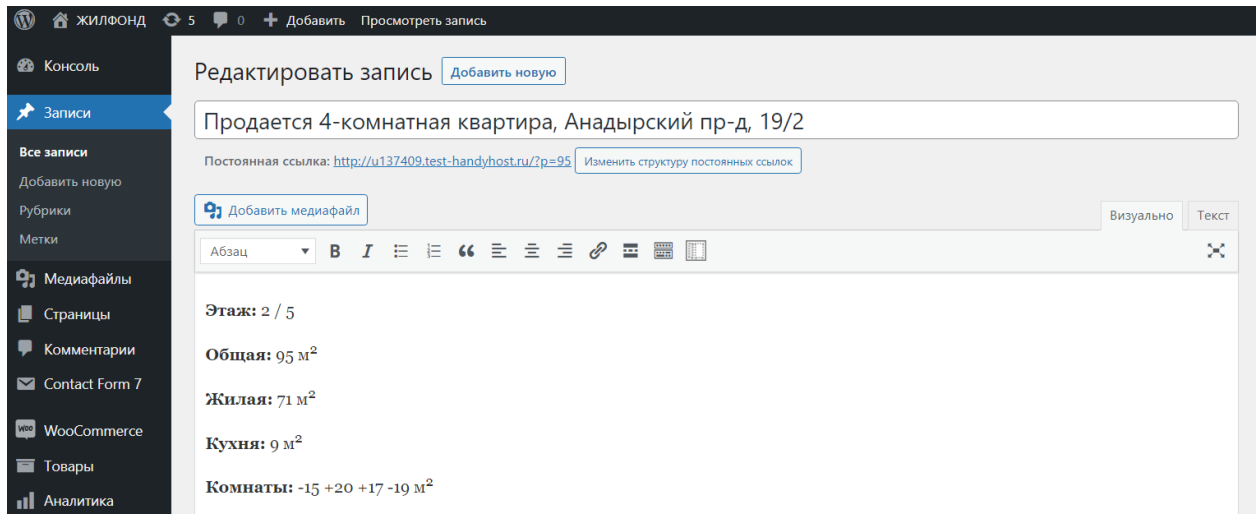

Рисунок 22 – Добавление товара

В качестве цены можно указать базовую цену, а также цену распродажи (рисунок 23).

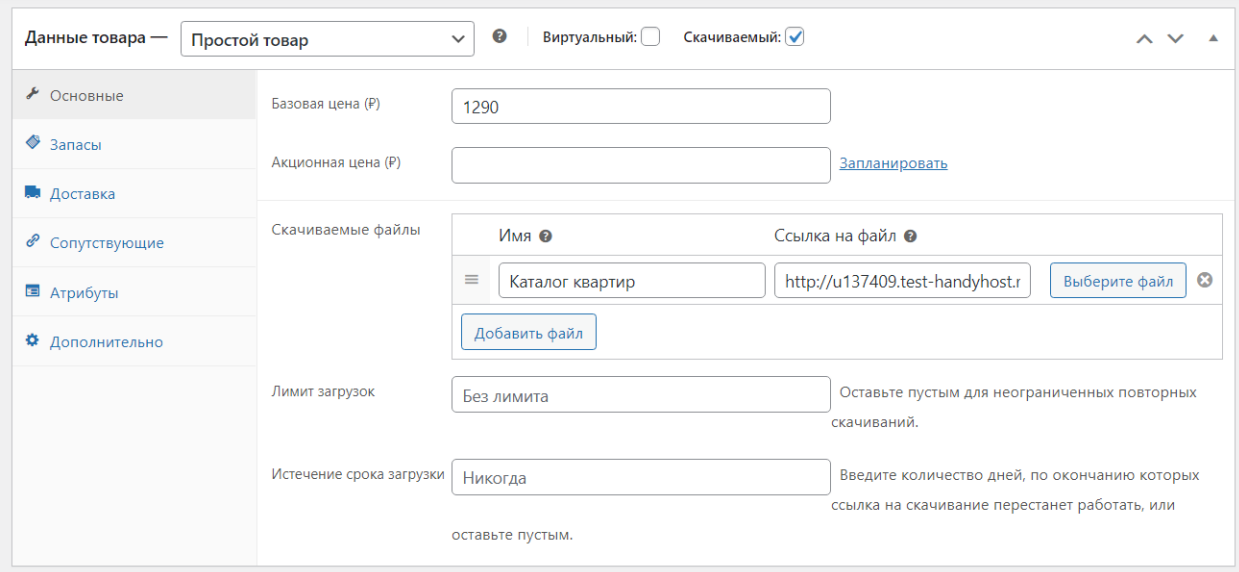

Рисунок 23 – Установка цены товара

К каждому товару можно добавить изображения. Одно из них будет главным, а другие будут показываться в галереи изображений товара (рисунок 24).

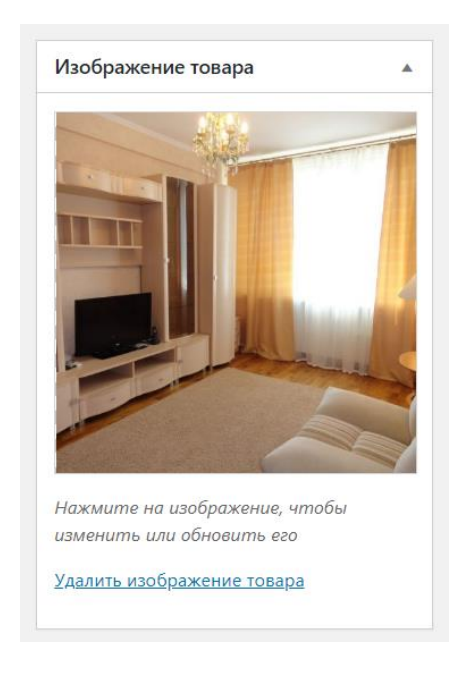

Рисунок 24 – Добавление изображений товарам

В целом в настройках WooCommerce можно довольно гибко провести установки под нужды компании (рисунок 25).

| • Медиафайлы           | Основные                  | Товары | Доставка | Платежи                                                                                                    | Учётки и приватность                                                                | <b>Email'ы</b> | Дополнительно |                                                                                                    |  |  |
|------------------------|---------------------------|--------|----------|----------------------------------------------------------------------------------------------------|-------------------------------------------------------------------------------------|----------------|---------------|----------------------------------------------------------------------------------------------------|--|--|
| <b>L</b> Страницы      |                           |        |          |                                                                                                    |                                                                                     |                |               |                                                                                                    |  |  |
| Комментарии            | Оформление заказов гостей |        |          | √ Разрешить пользователям размещение заказов без создания учётной записи.                                             |                                                                                     |                |               |                                                                                                    |  |  |
|                        |                           |        |          |                                                                                                    | √ Разрешить пользователям вход в существующую учётную запись при оформлении заказа  |                |               |                                                                                                    |  |  |
| <b>WOO</b> WooCommerce |                           |        |          |                                                                                                    |                                                                                     |                |               |                                                                                                    |  |  |
| Заказы                 | Создание аккаунта         |        |          |                                                                                                    | √ Разрешить пользователям создание учётной записи при оформлении заказа.            |                |               |                                                                                                    |  |  |
| Купоны                 |                           |        |          |                                                                                                    | √ Разрешить пользователям создание учётной записи на странице "Моя учётная запись". |                |               |                                                                                                    |  |  |
| Отчёты                 |                           |        |          |                                                                                                    |                                                                                     |                |               |                                                                                                    |  |  |
| Настройки              |                           |        |          |                                                                                                    |                                                                                     |                |               | • При создании учётной записи, автоматически генерируется имя пользователя, основанное на имени, фамилии или Email'e.             |  |  |
| Статус                 |                           |        |          | √ При создании учётной записи автоматически создавать пароль для неё.                                                 |                                                                                     |                |               |                                                                                                    |  |  |
| Расширения             |                           |        |          |                                                                                                    |                                                                                     |                |               |                                                                                                    |  |  |
| ~<br>Товары            | Запросы об удалении       |        |          | Удаление личных данных из заказов по запросу                                                                          |                                                                                     |                |               |                                                                                                    |  |  |
|                        | учётной записи            |        |          | При обработке запрос на удаление учётной записи, должны ли персональные данные по заказам быть сохранены или удалены? |                                                                                     |                |               |                                                                                                    |  |  |
| ℱ<br>Внешний вид       |                           |        |          |                                                                                                    | Запрет доступа к загрузкам по запросу                                               |                |               |                                                                                                    |  |  |
| № Плагины 2            |                           |        |          |                                                                                                    |                                                                                     |                |               | При обработке запрос на удаление учётной записи, должен ли доступ к скачиваемым файлам быть закрыт, а журналы скачивания очищены? |  |  |
| Пользователи           |                           |        |          |                                                                                                    |                                                                                     |                |               |                                                                                                    |  |  |

Рисунок 25 – Настройки WooCommerce

Далее был начат процесс заполнения сайта контентом. Создавались новые страницы и заполнялись необходимой информацией (рисунок 26).

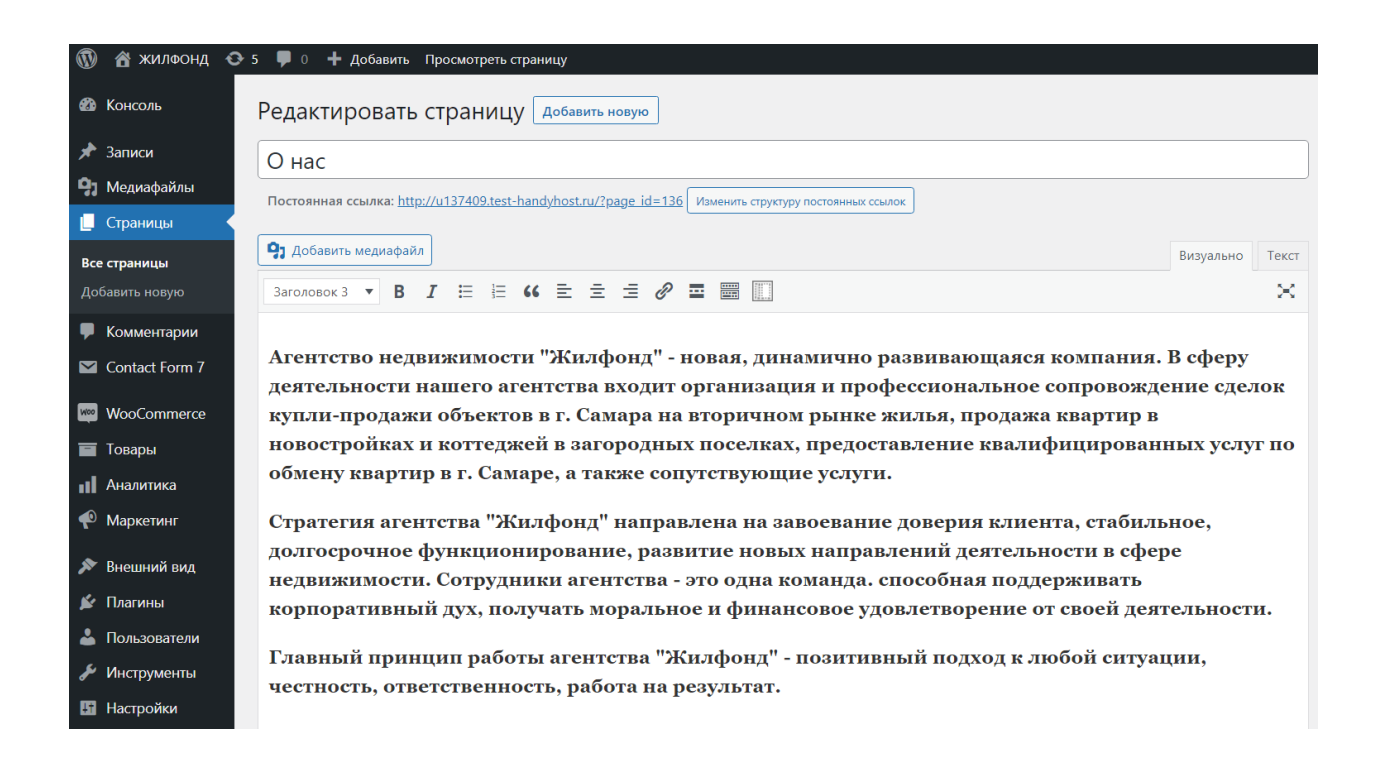

Рисунок 26 – Добавление контента

Страница добавления контента в виде страниц сайта состоит из различных блоков. Например, блок для определения названия страницы, блок содержимое страницы, который может быть модифицирован в соответствии с возможностями тонкой настройки WordPress. Также блок для добавления изображения страницы. После заполнения страницы контентом она была опубликована через блок публикации.

С помощью плагина Contact Form 7, была добавлена форма обратной связи. Установка данного плагина проводилась в специальном пункте меню в консоли разработчика (рисунок 27).

Важно, чтобы ресурс направлялся, прежде всего, на комфорт пользователя. Не получится опубликовать на сайте полный объем данных, потенциально полезных для гостя. Но и потребности в этом нет. Гораздо важнее сделать так, любые сведения, имеющие отношение к представленной продукции или услугам, находились в доступе у владельца или администратора. В то же время требуется позволить пользователю оперативно что–то спросить, не совершая при этом дополнительных действий. Чтобы решить данную задачу, на сайте размещается форма обратной связи.

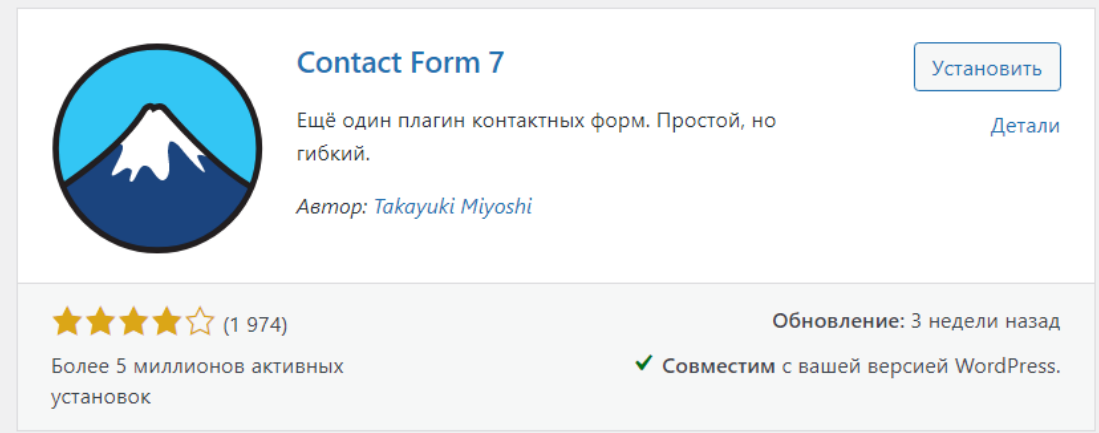

Рисунок 27 – Плагин Contact Form 7

Превалирующее количество таких форм функционируют согласно элементарной схеме:

- − пользователь получает возможность указать свой вопрос, имя и электронную почту;
- − его запрос передается на электронный ящик владельца или администратора сайта, чтобы он изучил обращение;
- − ответ передается на e–mail клиента, отмеченный им.

Оперативность данного взаимодействия связана со скоростью работы администратора. Если у сайта множество посетителей, вопросами взаимодействия с ними занимается специальный сотрудник. Подобная переписка подходит в виде дополнительного канала, интегрированного в рекламную и маркетинговую стратегию. В то же время обратная связь дает возможность собрать воедино сведения о том, какая именно услуга более востребована, какими вопросы обычно беспокоят пользователей, в каких коррективах нуждается сайт, чтобы клиентам стало более комфортно им пользоваться.

Именно также и работает форма, развернутая на сайте компании «ЖИЛФОНД». Пользователь набирает данные, нажимает кнопку «Отправить». Данные формы отправляются на электронную почту администратора, а пользователю показывается сообщение о удачной или неудачной отправке.

На сайте с помощью плагина «Buttons Shortcode and Widget» (рисунок 28) были развернуты стилизованные кнопки.

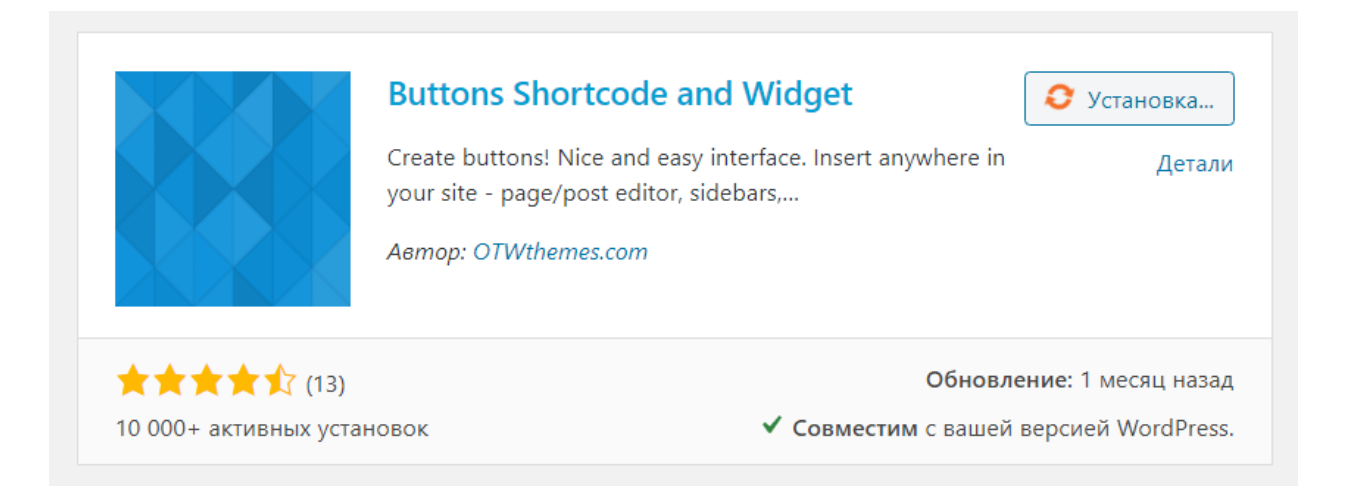

#### Рисунок 28 – Плагин для стилизации кнопок

Социальные кнопки на сайте улучшают ранжирование, привлекают новую аудиторию, способствуют распространению контента. Они присутствуют как на коммерческих сайтах, так и в блогах, на лендингах и даже в мобильных приложениях.

После этих шагов, можно заняться настройками внешнего вида главной страницы сайта, подобрав цвета и различные фоновые изображения.

Вопрос настроек внешнего вида ресурса и структуры интерфейса решается с помощью окна настройки WordPress (рисунок 29).

Основные настройки главной страницы сайта осуществлялись в рамках возможностей выбранной темы. После перехода на сайт, необходимо выбрать

пункт «Настроить» для того, чтобы модифицировать внешний вид сайта. Именно с помощью этого блока и был сформирован внешний облик сайта.

Выбранная тема предоставляет гибкие возможности по отображению разных элементов на главной и второстепенных страницах сайта. Имеется возможность установки дополнительных блоков на страницы сайта, и широкий выбор внешних настроек отображения.

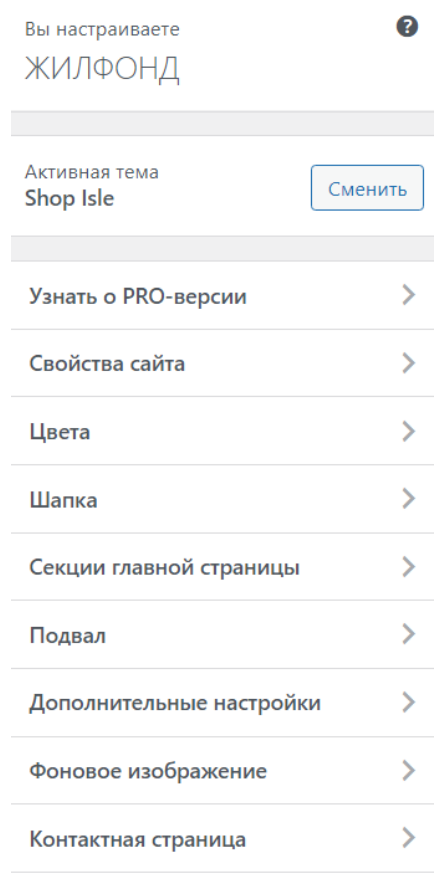

Рисунок 29 – Окно настройки интерфейса WordPress

Далее, в администраторской консоли было создано и настроено меню (рисунок 30). Для созданного меню была определена область на сайте в которой она и размещается. Данное меню совпадает с основной навигацией по сайту. Меню создаем и конфигурируем из админки, добавляя ссылки кликами по чекбоксам и меняя порядок ссылок. В меню вносим ссылки на страницы, категории и посты. Также очень большое значение имеет и SEO– ориентированность CMS. Сайты, разработанные на WordPress, хорошо индексируются поисковыми системами. Google и другие поисковые системы используют передовые алгоритмы, чтобы правильно понимать и ранжировать страницы в результатах поиска.

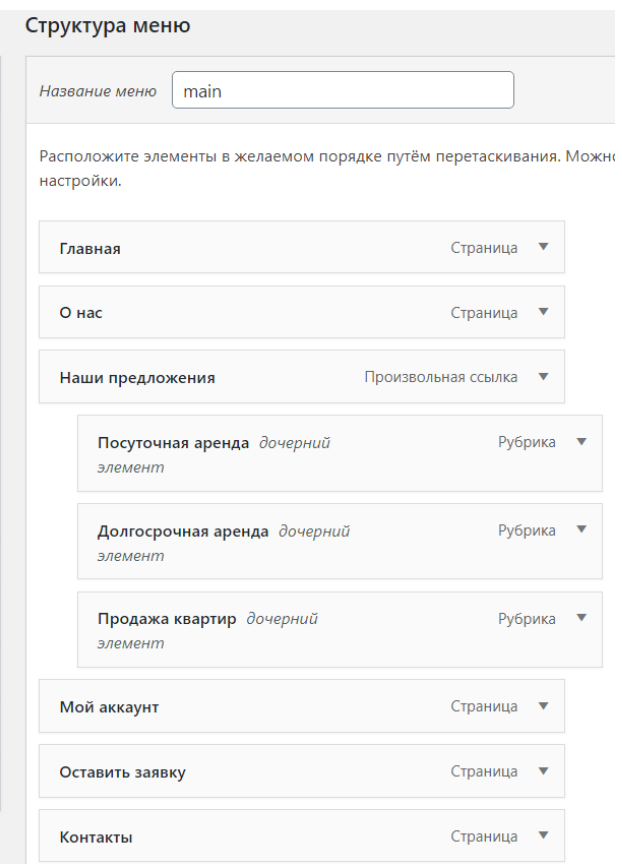

Рисунок 30 – Настройка меню WordPress

Виджеты – это одна из многих возможностей WordPress. Если для того, чтобы редактировать контент сайта, использовался редактор и метабоксы, то для изменения содержимого сайдбара или футера как раз–таки и нужны виджеты.

По сути виджеты можно добавлять куда угодно на страницах сайта, но это зависит от темы WordPress, которая используется, точнее от количества зарегистрированных в ней сайдбаров. Есть темы, которые и вовсе не поддерживают виджеты. В соответствующем разделе настроек интерфейса были добавлены необходимые виджеты.

Далее было установлено название сайта, краткое описание и добавлена иконка для отображения на вкладке браузера. Также на сайте размещен онлайн–чат возможностями сервиса JivoSite. Чтобы выполнить эту задачу, пройдена процедура регистрации на сайте сервиса, а переданный исходный код зафиксирован на создаваемом ресурсе.

На рисунке 31 изображен вид главной страницы, на рисунке 32 – блок с разновидностями жилья, на рисунке 33 – блок с услугами, которые оказывает организация.

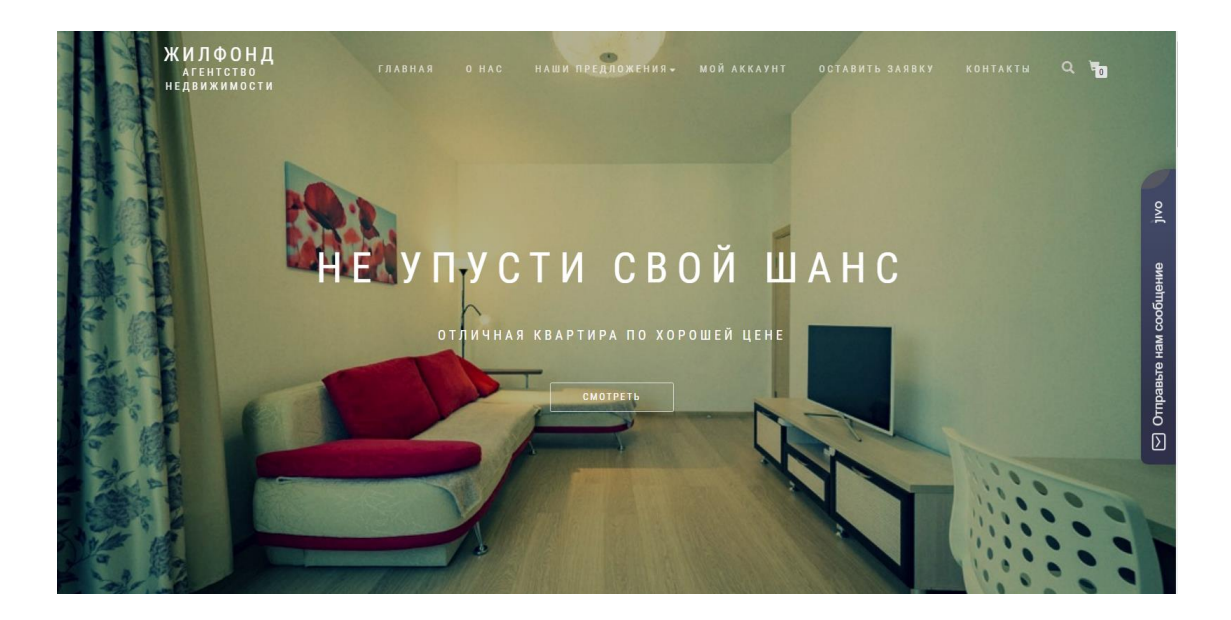

Рисунок 31 – Главная страница сайта

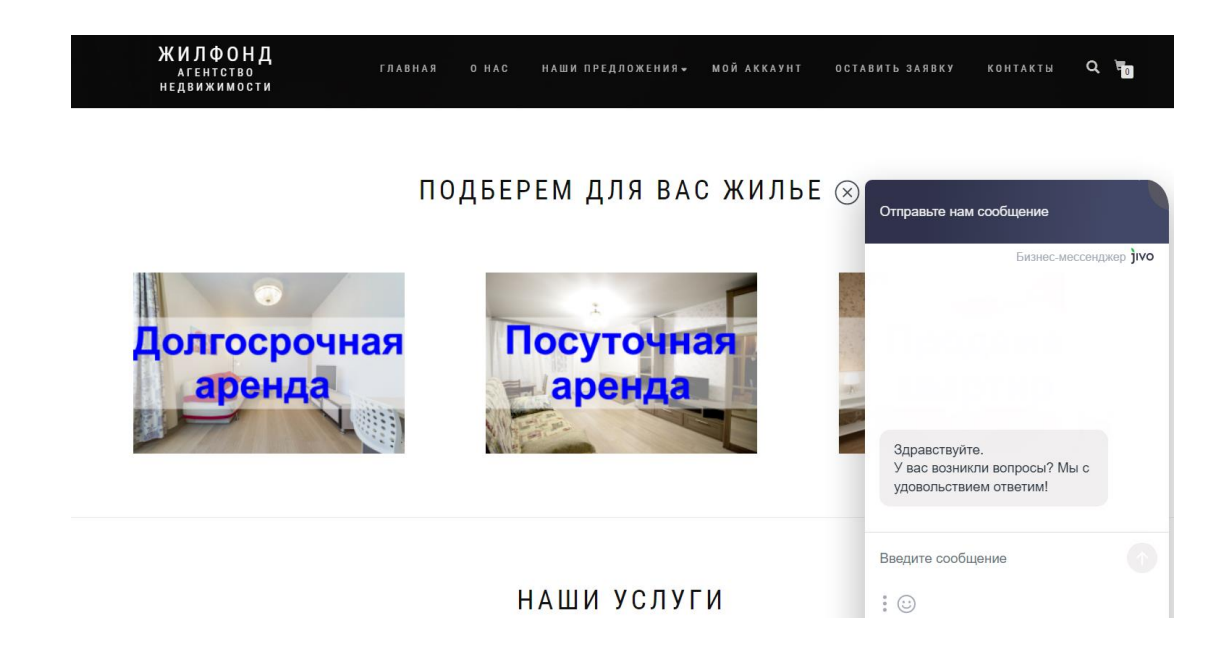

## Рисунок 32 – Вторичный блок главной страницы с онлайн–чатом

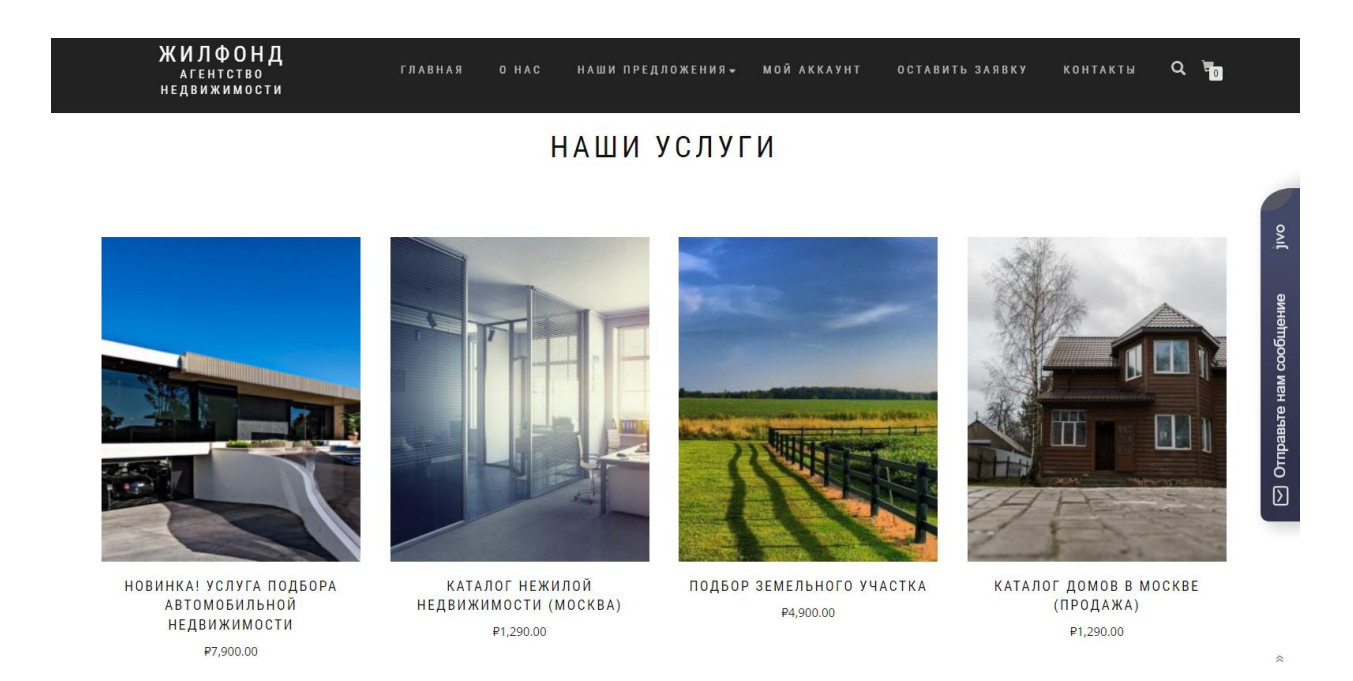

Рисунок 33 – Блоки с услугами

На страницу с контактами предприятия была добавлена карта возможностями сервиса Google Карты. Страница «Контакты» представлена на рисунке 34, а блок с формой обратной связи – на рисунке 35.

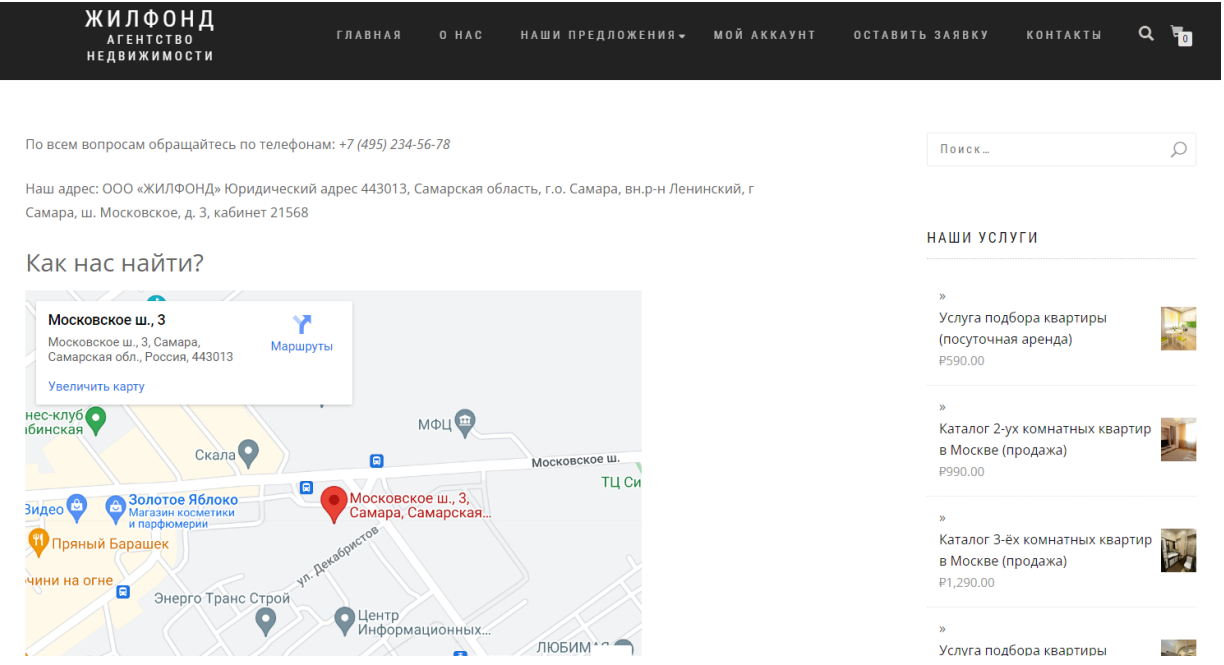

# Рисунок 34 – Страница «Контакты»

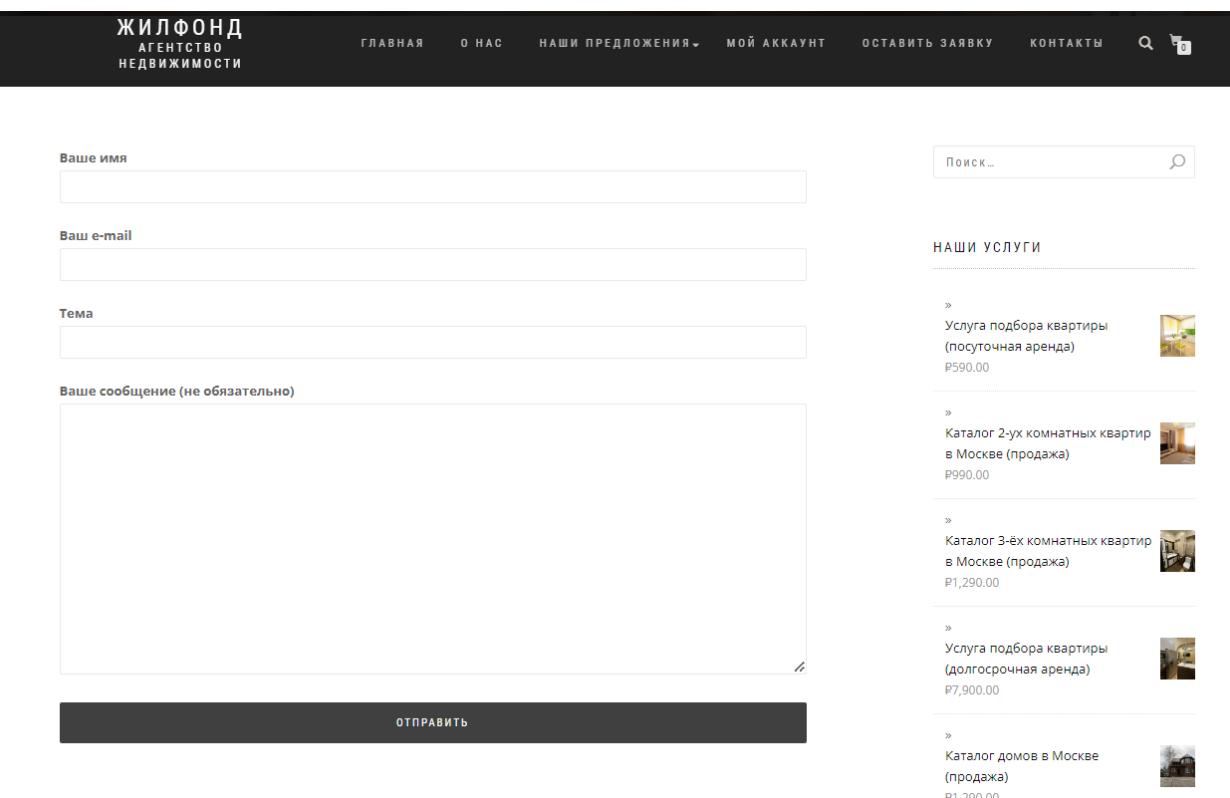

# Рисунок 35 – Форма обратной связи

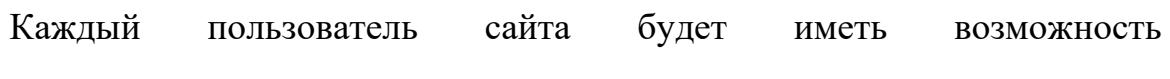

зарегистрироваться на сайте и пользоваться аккаунтом, на котором ему будут доступна информация о сделанных ранее заказах (рисунок 36).

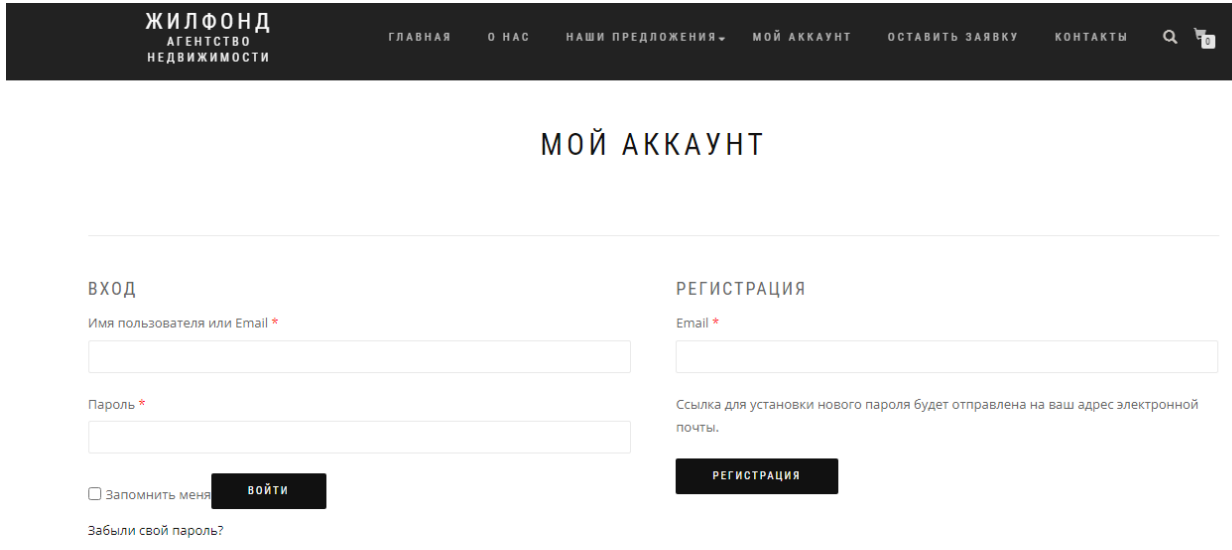

#### Рисунок 36 – Форма авторизации и регистрации

Выбранная тема имеет адаптивную мобильную версию сайта. Влияние мобильной версии сайта для SEO очевидно. В первую очередь, это трафик. Все поисковые системы замечают все возрастающую тенденцию к просмотру сайтов с различных мобильных гаджетов, на настоящий момент более 50% пользователей посещают различные развлекательные сайты и торговые площадки со смартфона. Таким образом, при создании мобильной версии охваченная аудитория вырастет в несколько раз.

#### **2.6 Тестирование контрольного примера**

Каждый пользователь веб–сайта имеет собственную роль. После регистрации каждому пользователю становится доступным настройка профиля (рисунок 37).

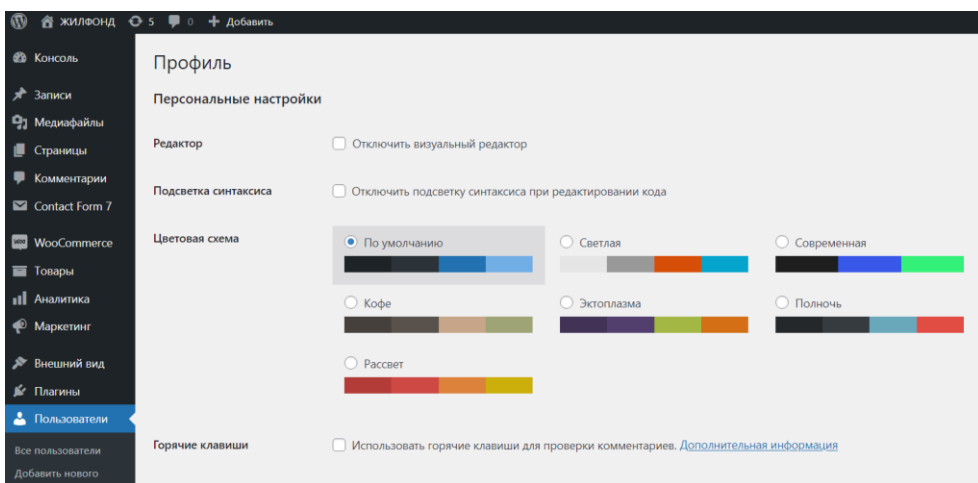

Рисунок 37 – Профиль пользователей

Список зарегистрированных пользователей сайта доступен на специальной странице в консоли разработчику. Здесь можно фильтровать пользователей по ролям (рисунок 38).

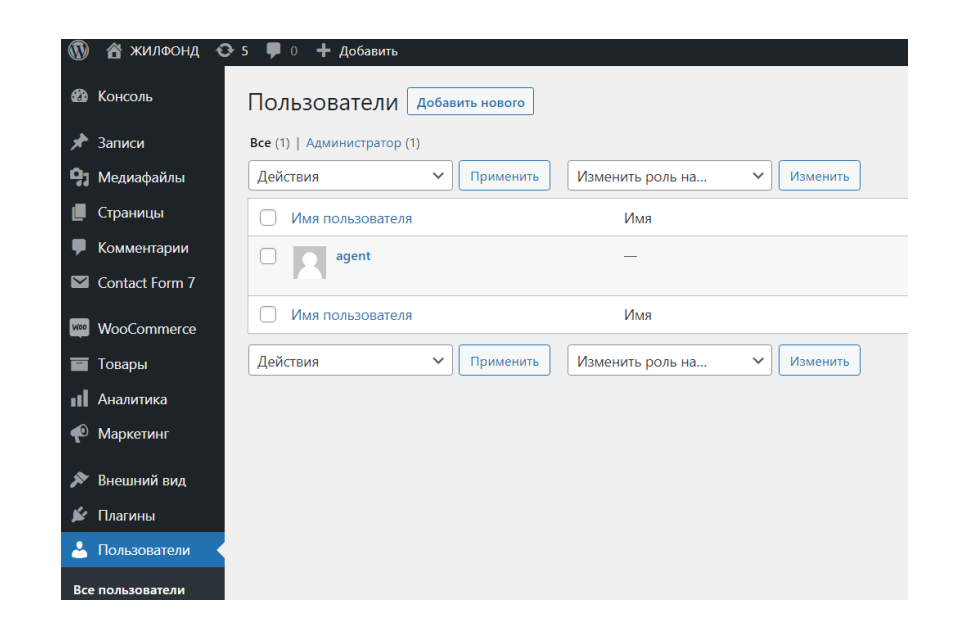

Рисунок 38 – Профиль пользователей

Практика показывает, что обычно вопросом создания сайта занимается команда специалистов, у которых свои зоны ответственности. Логично будет предоставить им только обязательный минимум полномочий. Так будет

безопаснее, это решение упростит вид администраторской панели. Для этого используются роли Wordpress и специальные плагины для настройки.

Для того, чтобы добавить нового пользователя нужно перейти на страницу добавления пользователей и ввести его данные, а также назначить роль (рисунок 39).

Также при необходимости можно создать любые роли. Для управления кастомными ролями есть 5 функций:

- − add\_role(): добавляет роли пользователя;
- − remove\_role(): удаляет кастомную роль;
- − add cap(): добавляет кастомные возможности для роли;
- − remove cap(): удаляет кастомные возможности из роли;
- − get role(): получает информацию о роли вместе.

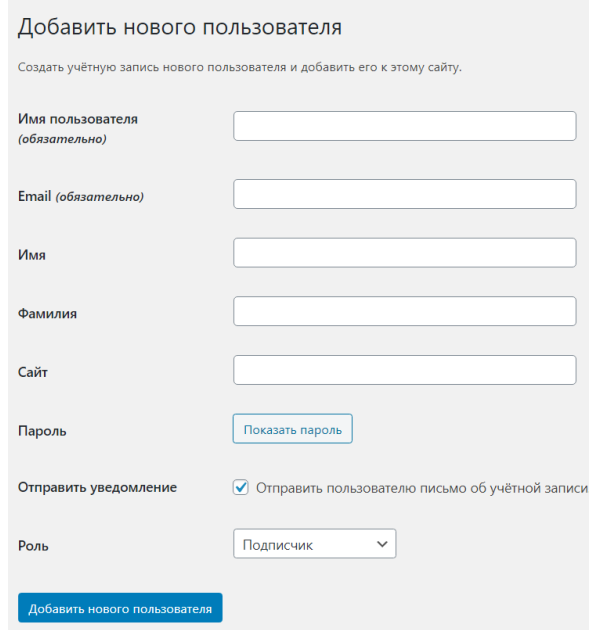

Рисунок 39 – Профиль пользователей

Рассмотрим ниже все роли пользователей разработанного веб–сайта.

Администратор является основной ролью в WordPress, его определяют при установке WordPress. Данная позиция предоставляет полноценный контроль над каждым блоком и настройками ресурса.

Перечислим основные права, которыми наделяется администратор:

Записи: Полный доступ – добавление, редактирование, публикация и удаление;

− Страницы: Полный доступ – добавление, редактирование и удаление;

− Управление комментариями: Полный доступ;

− Плагины: Полный доступ – добавление, редактирование и удаление;

− Темы: Полный доступ – добавление, редактирование и удаление;

− Пользователи: Полный доступ – добавление, редактирование и удаление;

− Настройки WordPress: Полный доступ.

Роль редактора дает возможность управлять и публиковать всеми записями вне зависимости от того, кто именно их создал.

Перечислим основные права, которыми наделяется редактор:

− Записи: Полный доступ – добавление, редактирование, публикация и удаление;

− Страницы: Полный доступ – добавление, редактирование и удаление;

− Управление комментариями: Полный доступ;

− Плагины: Доступ закрыт;

− Темы: Доступ закрыт;

− Пользователи: Частичный доступ – изменение собственного профиля;

− Настройки WordPress: Доступ закрыт.

Роль автора дает возможность редактировать и публиковать исключительно собственные записи.

Перечислим основные права, которыми наделяется автор:

− Записи: Полный контроль над собственными записями –

добавление, редактирование, публикация и удаление;

− Страницы: Доступ закрыт;

− Управление комментариями: Доступ закрыт;

− Плагины: Доступ закрыт;

− Темы: Доступ закрыт;

− Пользователи: Частичный доступ – изменение собственного профиля;

− Настройки WordPress: Доступ закрыт.

Роль участника предполагает, что человек может управлять собственными записями, но без возможностей для публикации.

Отметим основные права, которыми наделяется участник:

Записи: Частичный доступ к собственным записям – добавление, редактирование и удаление;

- − Страницы: Доступ закрыт;
- − Управление комментариями: Доступ закрыт;
- − Плагины: Доступ закрыт;
- − Темы: Доступ закрыт;

− Пользователи: Частичный доступ – внесение изменений в собственный профиль;

− Настройки WordPress: Доступ закрыт.

Роль подписчика позволяет человеку лишь вносить изменения в собственный профиль.

Отметим основные права, которыми наделяется подписчик:

- − Записи: Доступ закрыт;
- − Страницы: Доступ закрыт;
- − Управление комментариями: Доступ закрыт;
- − Плагины: Доступ закрыт;
- − Темы: Доступ закрыт;
- − Пользователи: Частичный доступ внесение изменений в

собственный профиль;

− Настройки WordPress: Доступ закрыт.

Роль клиента – customer. При попытке перейди в админку /wp–admin их редиректит на страницу аккаунта на самом сайте. При оплате заказа / регистрации пользователю автоматически присваивается эта роль клиента customer.

Менеджер магазина. По сути имеет все права редактора:

− list users – просмотр пользователей;

− edit\_users – редактирование пользователей;

− import – возможность воспользоваться функционалом импорта сайта;

− export – и экспорта.

Для ответа на заявки через форму обратной связи, в консоли администратора возможностями плагина «CFDB7» (рисунок 40) был развернут раздел принятия заявок.

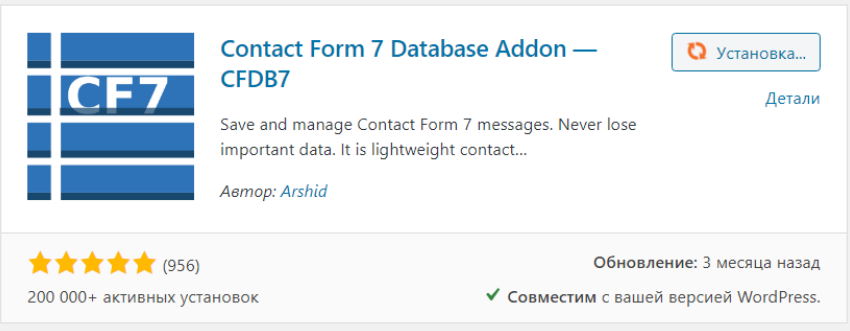

Рисунок 40 – Плагин приема заявок

На рисунках 41 и 42 показаны принятые заявки в личном кабинете консультанта, то есть в консоли администратора.

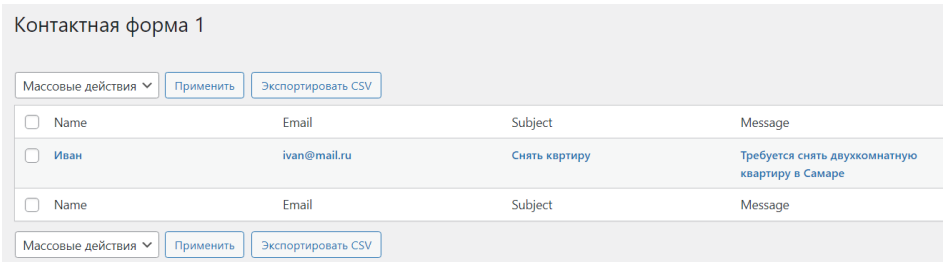

Рисунок 41 – Принятые заявки в кабинете

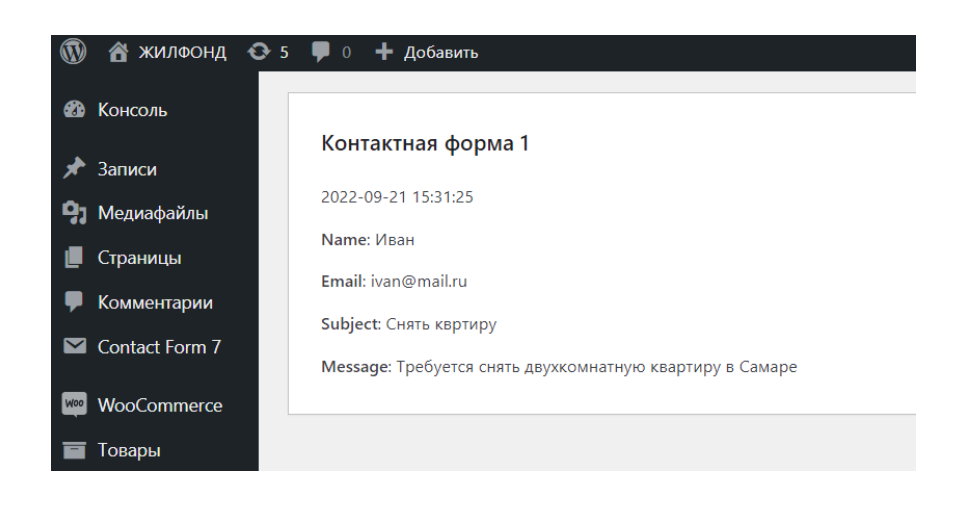

Рисунок 42 – Принятая заявка

Заказы на приобретенные услуги, а также информация по всем услугам поступает в раздел «Принятых заказов WooCommerce» (рисунок 43). Оповещения обо всех заявках и приобретенных услугах также поступают на электронную почту консультанта.

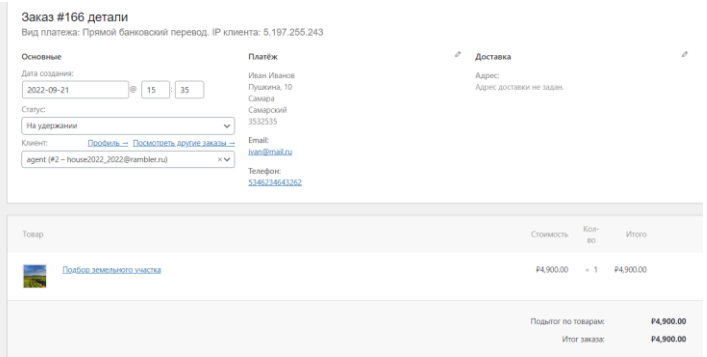

Рисунок 43 – Заявки в WooCommerce

Сами пользователи на сайте видят оформленные заказы, а также получают оповещения на электронную почту (рисунок 44).

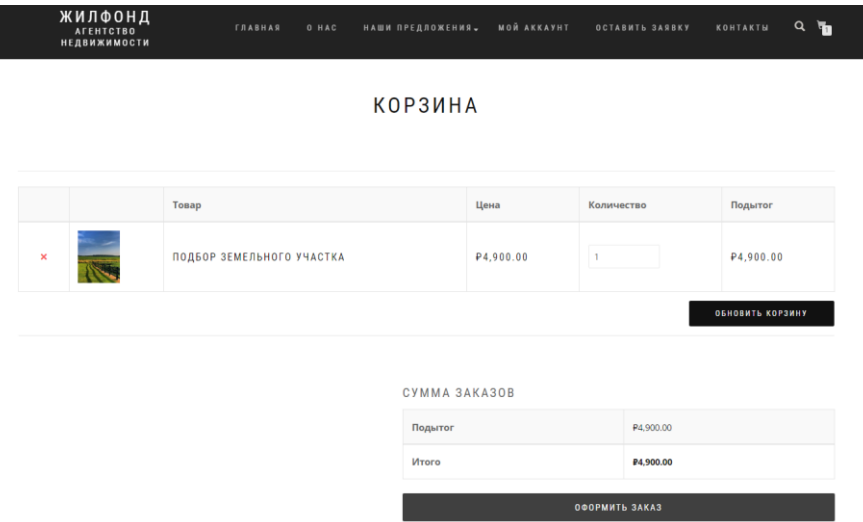

Рисунок 44 – Оформление заявки на сайте

Таким образом, веб–представительно агентства по недвижимости состоит из следующих компонентов:

− системы ответа на заявки через форму обратной связи;

системы обработки заявок о покупке услуг компании, связанных с недвижимостью, например, каталогов по продаже компании, или покупки услуги консультации;

- − аналитики по всем действиям пользователей;
- всех базовых возможностей настройки WordPress.

В рамках данного раздела были описаны этапы разработки веб–сайта на WordPress и настройке личного кабинета консультанта по недвижимости.

#### **3 Оценка экономической эффективности проекта**

## **3.1 Выбор и обоснование методики расчета экономической эффективности**

В рамках экономического аспекта пояснительной записки дипломного проекта выполняется расчет себестоимости создания программного средства «Разработка веб представительства агентства недвижимости».

В качестве оценки экономической эффективности выступает определение качества результата разработки системы через пропорцию, связывающую расходы и эффект.

Создаваемая система призвана преобразовать процессы работы, в связи с этим нужно рассматривать эффективность с помощью сопоставления разных вариантов с точки зрения трудовых показателей в контексте локальных технологических операций. Главным показателем будет являться себестоимость.

Себестоимость – это текущие расходы, которые несет компания в связи с производством и продажей товаров и услуг. Соответственно, себестоимость создания программного продукта устанавливается для того, чтобы дать стоимостную оценку тех расходов, которые компания понесла во время написания программы на этот процесс. Список реализуемых операций берется в соответствии с технологической частью расчетно–пояснительной записки.

#### **3.2 Расчет показателей экономической эффективности проекта**

Под себестоимостью поднимаются расходы компании, которые направлены на производство и продажу товара. На расчет себестоимости разработки С/Сразработки (руб.) программы влияет то, что она создается в ситуации эксперимента по формуле (1):

$$
C/Cpaspa6oTKM = 33/\pi ocH + 33/\pi \text{ qon.} + 3pK + 3cK + 3cB + 3a\text{mop} + 3M + 3o\text{mph} + 3oXp + 3k.
$$
\n(1)

где Зз/п осн. – затраты на основную зарплату, руб.;

Зз/п доп. – затраты на дополнительную зарплату, руб.;

Зрк – затраты на районный коэффициент, руб.;

Зск – затраты на северный коэффициент, руб.;

Зсв – затраты на страховые взносы, руб.;

Заморт – затраты на амортизацию;

Зм – затраты на материалы с учетом транспортных расходов, руб.;

Зопр – затраты на общепроизводственный расходы, руб.;

Зохр – затраты на общехозяйственные расходы, руб.;

Зкр – затраты на коммерческие расходы, руб.

Заработная плата – часть расходов предприятия, перечисляемые работникм по итогам их труда. В основную зарплату входит заработок по сдельным расценкам за разработку в экспериментальных условиях, а трудоемкость рассматривается на уровне реального расхода времени на операции.

Расчет оформляется в виде таблицы 6. Часовая тарифная ставка для программиста 2–го разряда составляет 68,18 рублей.

Премиальные доплаты в укрупненных расчетах принимаются в пределах 50% зарплаты по тарифу (2):

$$
\text{Lipem.} = 50\% * \Sigma \, 33/\pi \, \text{rap.}, \text{py6}. \tag{2}
$$

где Σ Зз/п тар – заработная плата по тарифу.

Результат вычисления премиальных доплат (3): Дпрем. =  $0.5*8795.45$  = 4397,73 руб.

Основная зарплата исполнителей работ:

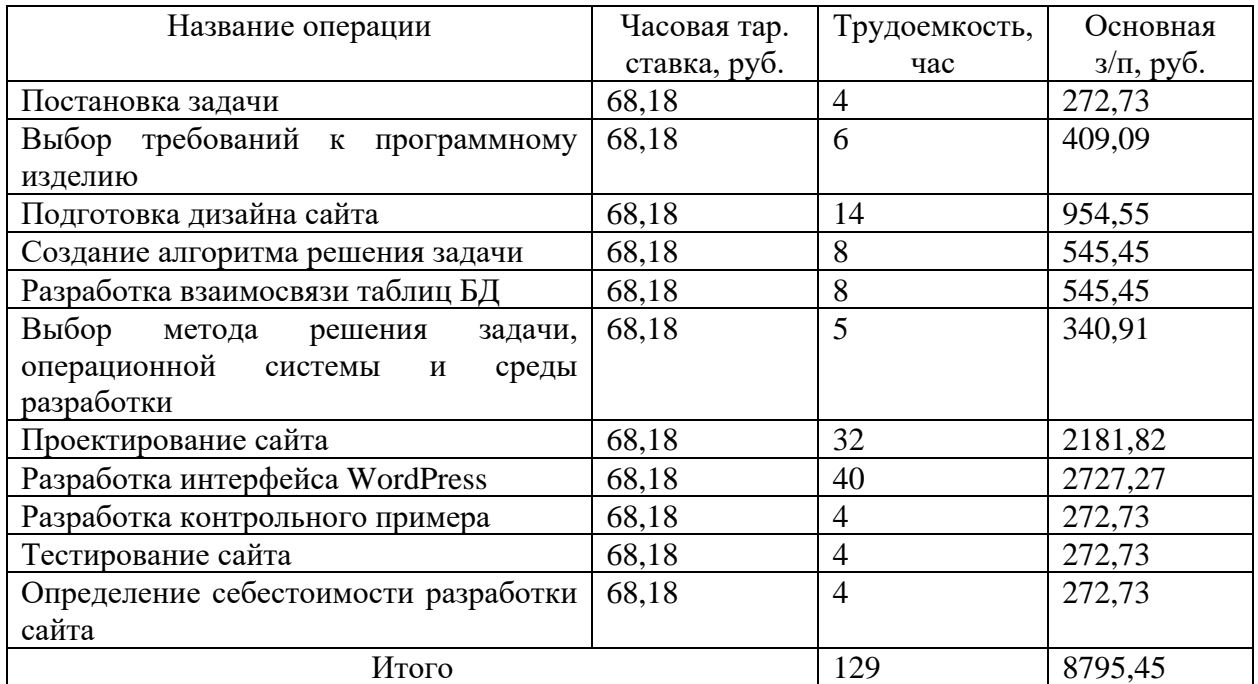

### Таблица 6 – Тарифная ставка

Результат вычисления основной заработной платы (3): Зосн. = 8795,45 +  $4397,73 = 13193,18 \text{ py6}.$ 

При этом дополнительная зарплата содержит траты, связанные с отпусками, доплатами за сокращенный день несовершеннолетним работникам, за реализацию государственных обязанностей. Размер дополнительной зарплаты (руб.) устанавливается плановым процентом от основной. В организации процент равен 10%. Расчет затрат на основную зарплату Зз/п доп (руб.) ведется по формуле (4):

$$
33/\pi \text{ and } = 33/\pi \text{ odd}^* \% 3/\pi \text{ and } 100\% ,
$$
 (4)

где % з/п доп – размер плавного процента от основной зарплаты.

Результат вычисления дополнительной зарплаты по формуле (4):  $3\frac{3}{\pi}$  доп = (13193,18\*10%)/100% = 1319,32 руб.

Районный коэффициент используется для того, чтобы контролировать уровень оплаты работы сотрудников, выполняющих свои обязанности на отличающихся природно–климатических территориях. По действующим законам в этой области районный коэффициент равен 20% от суммы основной и дополнительной зарплаты, в организации он составляет 20%. Расчет трат на районный коэффициент 3рк (руб.) осуществляется согалсно формуле (5):

$$
3px = (33/\pi \text{ och} + 33/\pi \text{ A}om) * %pK/100\%, \qquad (5)
$$

где Зз/п осн – затраты на основную зарплату, руб.;

 Зз/п доп – затраты на дополнительную зарплату, руб; %рк – размер районного коэффициента.

Результат вычисления районного коэффициента по формуле (5):  $3pK = (13193, 18 + 1319, 32) * 20\%/100\% = 2902, 50 \text{ py6}.$ 

Согласно закону, в этой области, северный коэффициент равен 30%. Расчет затрат на северный коэффициент Зск (руб.) осуществляется по формуле (6):

$$
3cK = (33/\pi \text{ och} + 33/\pi \text{ A}om) * %cK/100\%,
$$
 (6)

где Зз/п осн – затраты на основную зарплату, руб.;

Зз/п доп – затраты на дополнительную зарплату, руб.;

 $\%$ ск – размер северного коэффициента,  $\%$ .

Результат вычисления северного коэффициента по формуле (6):  $3cK = (13193, 18 + 1319, 32)$ \*30%/100% = 4353,75 руб.

Страховые взносы используются для мобилизации средств, которые нужны государству, чтобы осуществить права людей на государственное пенсионное обеспечение, социальное обеспечение и медицинские услуги.

Страховые взносы равняются в данный момент 30%. Отчисления по

единому социальному налогу выполняются от суммы основной и дополнительной зарплаты с учетом районного и северного коэффициентов. (таблица 7).

Таблица 7 – Расчет страховых взносов

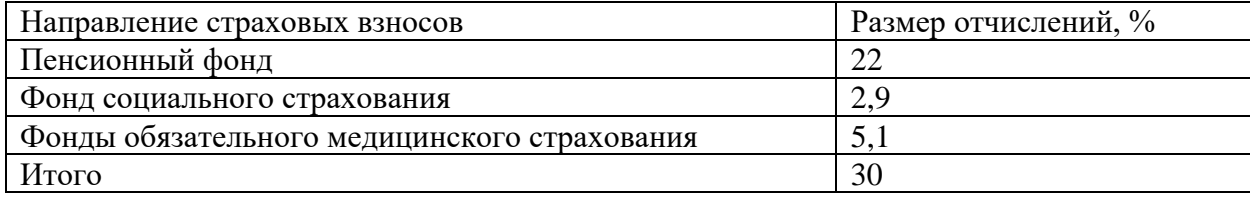

Расчет трат, связанных с страховыми взносами во внебюджетные фонды (руб.), выполняется по формуле (7):

 $3ecH = (33/\pi \text{ och} + 33/\pi \text{ for} + 3\text{pk} + 3\text{ck})^*30\%$ , (7)

где Зз/п осн – затраты на основную зарплату, руб.;

Зз/п доп – затраты на дополнительную зарплату, руб.;

Зрк – затраты на районный коэффициент, руб.

Результат вычислений по формуле (7): 3есн =  $(13193, 18+1319, 32+2902, 50+4353, 75)*0.3 = 6530, 62 \text{ p}$ 

Отметим, что размер амортизационных отчислений рассчитывается по периоду, в течение которого происходит полезное использование основных фондов. Он напрямую связан с балансовой стоимостью основных фондов и нормами.

В качестве норм в данном случае выступает выбранная величина амортизационных отчислений, которые нужно совершить в течение конкретного отрезка времени по определенному виду основных фондов. Чаще они представлены в виде процентов к балансовой стоимости.

Для разработки программного продукта используется персональный компьютер Intel Core i7–7700K/32GB/2TB/CD стоимостью 112490 руб.

Полезный срок использования составляет 5 лет, норма амортизации составляет 20%.

Норма амортизации На рассчитывается по формуле (8):

$$
Ha = 100\% / T_3,
$$
 (8)

где Тэ – срок полезного использования, год.

Результат вычислений по формуле (8): На =  $100\%/5 = 20\%$ 

Величина годовых амортизационных отчислений Аг рассчитывается по формуле (9):

$$
Ar = Cr * Ha/100\%,\tag{9}
$$

где Сп – первоначальная стоимость;

На – норма амортизации.

Результат вычислений по формуле (9):  $Ar = 112490 * 20\%/100\% = 22498 \text{ py6}.$ 

Затраты на амортизационные отчисления за расчетный месяц (апрель) Заморт рассчитыватся по формуле (10):

$$
3a\text{mop} \tau = Ar/T\text{m},\tag{10}
$$

где Аг – годовая сумма амортизации, руб;

Тм – число рабочих месяцев в году.

Результат вычислений по формуле (10): Заморт.мес = 22498 = 1874,83 руб.

При разработке программы использовались основные материалы: Бумага формата А4, картридж HP 1022 для распечатки, диск DVD+RW для записи. Расчет оформляется в виде таблицы 8.

Расчет затрат на транспортно–заготовительные расходы

Транспортно–заготовительные расходы включают в себя стоимость поездки за основными материалами. Размер их составляет 10% от затрат на основные материалы. Расчет трат, направленных на транспортно– заготовительные расходы Зт.з (руб.), выполняется по формуле (11):

$$
3_{T.3} = 3_{M a T.3} * 10\%,\tag{11}
$$

где 3мат.з – затраты на основные материалы.

Результаты вычислений по формуле  $(11)$ :  $3$ т.з =1065\* 10%=106,5 (руб)

Таблица 8 – Расчет затрат на основные материалы

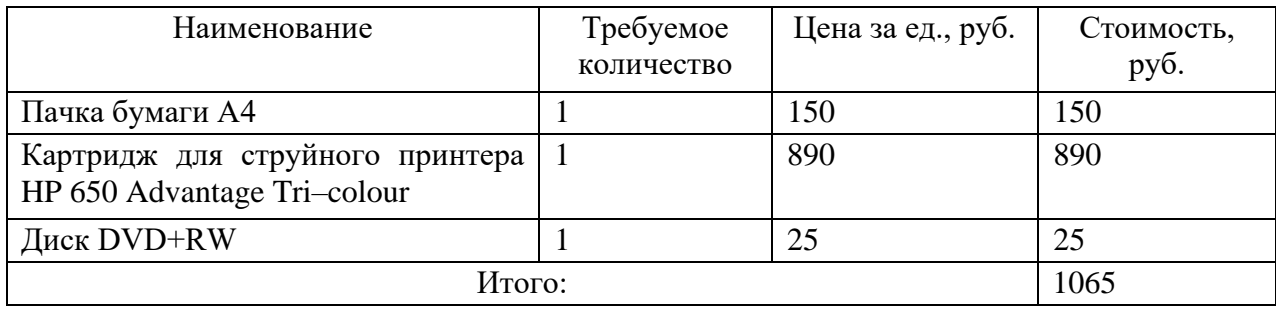

Основные материалы включают в себя затраты на транспортно– заготовительные расходы.

$$
3M = 1065 + 106, 5 = 1171, 5
$$
 py6.

В траты, направляемые на общепроизводственные расходы, входят расходы, связанные с содержанием и использованием техники, запасных частей, освещением и уборкой помещений. Эти траты фиксируются на уровне 130%–150% от основной зарплаты. Эти затраты составляют 120%. Расчет этой категории затрат Зопр (руб.) выполняется по формуле (12):

$$
3\text{omp} = 33/\text{n} \text{ och}^* % \text{omp}/100\%, \tag{12}
$$

где Зз/п осн – затраты на основную зарплату.

Результаты вычислений по формуле (12):

 $3\text{opp} = 13193,18 * 120\%/100\% = 15831,81 \text{ py6}.$ 

В траты, направляемые на общехозяйственные расходы, входит зарплата, выплачиваемая административно–управленческим кадрам компании, траты, на охрану, отопление и освещение административного помещения.

Эти затраты фиксируются на уровне 80%–100% от основной зарплаты. В компании эти затраты составляют 100% и вычисляются Зохр (руб.) по формуле (13).

$$
3\text{oxp} = 33/\text{n} \text{ och} * \% \text{oxp} / 100\%,\tag{13}
$$

где Зз/п осн – затраты на основную заработную плату, руб.;

 $\%$  охр – размер общехозяйственных расходов,  $\%$ .

Результаты вычислений по формуле (13):  $3\text{oxp} = 13193.18 * 100\% / 100\% = 13193.18 \text{ p}$ 

В коммерческие расходы входят траты, которые касаются продажи товаров или услуг компании. Они устанавливаются в процентном отношении от производственной себестоимости П рс (руб.), рассчитываемой по формуле (14):

 $\Pi$  pc = 33/ $\Pi$  och + 33/ $\Pi$   $\Delta$ 0 $\Pi$  + 3pk + 3cB + 3 $\Delta$ M + 3o $\Pi$ p + 3oxp, (14) где Зз/п осн – затраты на основную зарплату, руб.;

Зз/п доп – затраты на дополнительную зарплату, руб.;

Зрк – затраты на районный коэффициент, руб.;

Зсв – затраты на страховые взносы, руб.;

Зм – затраты на материалы с учетом транспортных расходов, руб.;

Зопр – затраты на общепроизводственные расходы, руб.;

Зохр – затраты на общехозяйственные расходы, руб.

Результаты вычислений по формуле (13): Прс = 13193,18+1319,32+

2902,5+4353,75+ 6530,62+1171,5+15831,81+ 13193,18= 58495,85 руб.

Чтобы определить себестоимость программного продукта, величина коммерческих расходов Зкр (руб.) принимается 2,0% – 2,5%, рассчитывается по формуле (15):

$$
3\text{kp} = \Pi \text{pc} \cdot \text{K.p},\tag{15}
$$

где %кр – размер коммерческих расходов, %.

Результаты вычислений по формуле (15):  $3\text{kp} = 58495,85 * 2,5\%/100\% = 1462,40$ 

На основании приведенных расчетов определяется себестоимость разработки программы по формуле (1).

С/Сразработки = Зз/п осн.+ Зз/п доп.+ Зрк+ Зск+ Зсв+ Заморт + Зм+ Зопр+ Зохр+ Зкр.

Результаты вычислений по формуле (1):

С/Сразработки=13193,18+1319,32+2902,50+4353,75+6530,62+1874,83+1171,5 +15831,81+13193,18+1462,39= 61833,07 руб.

Значения, полученные в ходе приведенных выше расчетов, содержатся в таблице 9. Себестоимость разработки сайта для агентства недвижимости составила 61833,07 рублей. Анализ ее структуры показал, что создание такого рода продуктов является достаточно трудоемким и дорогостоящим процессом, нуждающемся в немалом количестве временных и материальных затрат.

Таблица 9 – Структура себестоимости разработки программы

| Название статей затрат             | Сумма, руб. | $\mathsf{V}_{\mathsf{A}}$ . Вес, % |
|------------------------------------|-------------|------------------------------------|
| Затраты на основную зарплату       | 13193,18    | 15,3%                              |
| Затраты на дополнительную зарплату | 1319,32     | 2,3%                               |
| Затраты на районный коэффициент    | 2902,50     | 5,1%                               |
| Затраты на северный коэффициент    | 4353,75     | 7,6%                               |
| Затраты на страховые взносы        | 6530,62     | 11,4%                              |

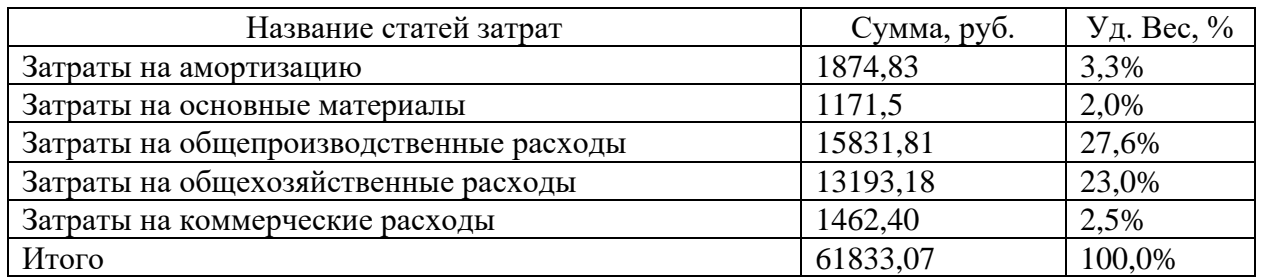

По расчетам бухгалтера ООО «ЖИЛФОНД» и экспертов компании исполнителя по разработке сайта данное мероприятие принесет порядка 20% увеличения выручки за счет привлечения новых клиентов.

В таблице 10 рассмотрим экономический эффект от создания сайта для ООО «ЖИЛФОНД».

Таблица 10 - Доходность создания собственного сайта ООО «ЖИЛФОНД», тыс. руб.

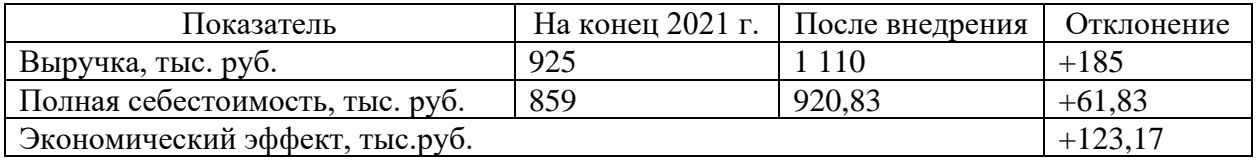

Таким образом, из анализа данных, представленных в таблице 10, становится очевидно, что выручка ООО «ЖИЛФОНД» продемонстрировала положительную динамику. После создания сайта показатель увеличился на 20 % (185 тыс. руб.). Себестоимость ООО «ЖИЛФОНД» продемонстрировала негативную динамику, данный показатель увеличился 61,83 тыс.руб., за счет расходов на создание сайта. Экономический эффект от доходности сайта составит 123,17 тыс. руб., сумма доходов за минусом затрат на создание сайта.

Таким образом, можем заключить, что в этом разделе были изучены аспекты расчетов экономической эффективности проекта.

#### **Заключение**

В ходе написания этой работы разработано веб-представительство агентства недвижимости для компании ООО «ЖИЛФОНД».

В рамках введения была обоснована актуальность выбранной темы, определена цель, объект, предмет и методы исследования.

Первый раздел посвящен анализу предметной области, в ней представлено описание компании ООО «ЖИЛФОНД». Изложена обоснованность использования стека технологий, которые применяются во время разработки веб–представительства.

Второй раздел направлен на рассмотрение проектирования элементов модели, с построением диаграмм прецедентов, структуры сайта, рассмотрен процесс разработки программного продукта, в частности, приведено описание настройки интерфейса и развертывания на хостинге.

В третьем разделе проводятся экономические расчеты проекта.

В ходе работы получены теоретические знания в сфере веб-разработки, систем управления контентом.

Решены задачи:

- − обоснован выбор инструментов разработки;
- спроектирована система;
- − разработано веб-представительство;
- − сайт размещён на хостинге;
- выполнены экономические расчеты.

Теоретические знания использованы на практике, когда спроектирована система, разработана посредством WordPress и развернута на хостинге. Сайт включает в себя статические страницы, информацию о компании, предоставляемых услугах.

Мы пришли к выводу о том, что разработка с помощью WordPress расценивается в качестве удобной и гибкой. В результате можно быстро и при ограниченном бюджете развернуть веб-сервисы.

В рамках первого этапа исследована тематическая литература, чтобы найти оптимальные инструменты разработки. Этим инструментом стал WordPress.

На втором этапе спроектирована сама система. Так, посредством диаграмм смоделированы действия, в перспективе доступные для пользователей и администраторов сайта.

Третий этап посвящен разработке сайта. В данном случае развернуто приложение на хостинге, где разрабатывался сайт. Потом создавались страницы, которые заполнялись контентом. Подключены дополнительные модули (карта местоположения).

Последний этап ориентирован на настройки внешнего вида сайта. Таким образом, веб-сайт полностью соответствует первоначальным требованиям.

Можем сделать вывод, что WordPress является достаточно гибким скриптом, чтобы разрабатывать простые веб-сайты. Он позиционируется в качестве наиболее простого в своем применении, поэтому хорошо подходит для новичков.

Конструктор поддерживает виджеты и социальные плагины, призванные поднять читаемость и посещаемость ресурса. У тем встроенная поддержка SEO. В результате можно поднять рейтинг сайта в поисковых системах. Примечательно, что он защищен от взлома.

С помощью данного сайта пользователи смогут получить необходимую информацию о услугах агентства.

Производится процедура регистрации с разделением ролей, что контролирует администратор. Он может редактировать все страницы, создавать или удалять их.

Работу можно расширить усложнением веб-сайта, добавлением на него дополнительных модулей, например, форума, а также с помощью разработки мобильного приложения для агентства недвижимости.

Таким образом, консультант по недвижимости сможет давать информацию клиентам о имеющихся объектах недвижимости, о услугах компании, отвечать на принятые заявки, координировать всю работу веб-сайта агентства.

Подготовленная система размещена на хостинге и доступна по адресу: http://u137409.test-handyhost.ru/

По расчетам бухгалтера ООО «ЖИЛФОНД» и экспертов компании исполнителя по разработке сайта данное мероприятие принесет порядка 20% увеличения выручки за счет привлечения новых клиентов.

По данным анализа видно, что выручка ООО «ЖИЛФОНД» продемонстрировала положительную динамику. После создания сайта показатель увеличился на 20 % (185 тыс. руб.).

Себестоимость ООО «ЖИЛФОНД» продемонстрировала негативную динамику, данный показатель увеличился 61,83 тыс.руб., за счет расходов на создание сайта. Экономический эффект от доходности сайта составит 123,17 тыс. руб., сумма доходов за минусом затрат на создание сайта.

Таким образом, можем заключить, что в третьем разделе были доказаны аспекты расчетов экономической эффективности проекта.

#### **Список используемой литературы и используемых источников**

1. Бартлетт Д. Wordpress для начинающих. – Эксмо, 2017. 208 с.

2. Байрон А. Drupal: создание и управление сайтом. – Символ–Плюс, 2017. 575 с.

3. Блам Э. Сеть. Как устроен и как работает Интернет.: пер. с англ. – АСТ, 2013. 320 с.

4. Буч, Г. UML. Руководство пользователя / Г. Буч, Д. Рамбо, А. Джекобсон. – М.: ДМК Пресс; Издание 2–е, стер., 2014. 432 c.

5. Брюс А. Тейт Семь языков за семь недель. Практическое руководство по изучению языков программирования. – ДМК–Пресс, 2017. 386 с.

6. Горнаков С. Осваиваем популярные системы управления сайтом (CMS). – ДМК Пресс, 2009. 331 с.

7. Грачев А. Создаем свой сайт на WordPress: быстро, легко и бесплатно. – Питер, 2014. 272 с.

8. Дронов В. HTML 5, CSS 3 и Web 2.0. Разработка современных Web–сайтов. – БХВ–Петербург, 2013. 408 с.

9. Дыкан А. Клиентское SEO. – Эдитус, 2016. 280 с.

10. Ермеевский А., Акила К. Интернет–магазин с нуля. Полное пошаговое руководство. – Питер, 2013. 120 с.

11. Ефимов А. E–mail маркетинг для интернет–магазина. Инструкция по внедрению. PushBooks, 2015. 185 с.

12. Ковалев С. В. Базовое продвижение сайтов (SEO). Основные 20% информации по работе с сайтами для эффективного продвижения. – Издательские решения, 2017. 25 с.

13. Клименко Р. Веб–мастеринг на 100%. – Питер, 2015. 560 с.

14. Колисниченко Д. Выбираем лучший бесплатный движок для сайта. CMS Joomla! и Drupal. – БХВ–Петербург, 2012. 289 c.

15. Косарев А. В. Создание сайтов 4.0. Новейшие технологии высоких

продаж. Разработчикам и заказчикам. – Издательские решения, 2018. 280 с.

16. Купер Н. Как создать сайт. Комикс–путеводитель по HTML, CSS и WordPress. – Манн, Иванов и Фербер (МИФ), 2019. 266 с.

17. Круг С. Не заставляйте меня думать. Веб–юзабилити и здравый смысл. – Эксмо, 2014. 250 с.

18. Макдональд М. Создание Web–сайта.: пер. с англ. – БХВ– Петербург, 2013. 615 с.

19. Малий В, Золенко М. SEO на экспорт. Первая книга по продвижению за рубежом. – Издательские решения, 2017. 140 с.

20. Мелькин Н., Горяев К. Искусство продвижения сайта. Полный курс SEO: от идеи до первых клиентов. – Инфра–Инженерия, 2018. 280 с.

21. Номейн А. Оптимизация сайта на WordPress под поисковые системы. – Издательские решения, 2017. 5 с.

22. Норт Б. Joomla! 1.5. Практическое руководство. 2–е издание. – Символ–Плюс, 2017. 460 с.

23. Прохоренок Н.А., Дронов В.А. HTML, JavaScript, PHP и MySQL. Джентльменский набор Web–мастера (4–е издание). – БХВ–Петербург, 2015. 760 с.

24. Роберт Мартин Чистый код: создание, анализ и рефакторинг. – Питер, 2018. 464 с.

25. Робин Никсон Создаем динамические веб–сайты с помощью PHP, MySQL, JavaScript, CSS и HTML5. – Питер, 2016. 767 с.

26. Ромашов В. CMS Drupal: система управления содержимым сайта. – Питер, 2010. 300 с.

27. Симдянов И. Котеров Д. PHP 7. – БХВ–Петербург, 2017. 1071 c.

28. Сэмми Пьюривал Основы разработки веб–приложений. – Питер, 2015. 272 с.

29. Филимонова Е.В. Информационные технологии в профессиональной деятельности. – КноРус, 2017. 483 с.

30. Фрейн Б. HTML5 и CSS3. Разработка сайтов для любых браузеров

и устройств. – Питер, 2014. 304 с.

31. Чебыкин Р. Разработка и оформление текстового содержания сайтов. – БХВ–Петербург, 2014. 523 с.

32. Чиртик А. HTML: Популярный самоучитель. – Питер, 2009. 320 с.

33. Хоган Брайн П. HTML5 и CSS3. Веб–разработка по стандартам нового поколения. – Питер, 2013. 320 с.

34. Brad Williams Professional WordPress Plugin Development. – John Wiley & Sons Limited, 2017. 555 p.

35. Brazell A. WordPress Bible. – John Wiley & Sons Limited, 2017. 747 p.

36. Jon Duckett Web Design with HTML, CSS, JavaScript and jQuery Set. – Wiley, 2014. 1152 p.

37. George Plumley Teach Yourself VISUALLY WordPress. – Visual, 2015. –320 p.

38. Lisa Sabin–Wilson WordPress Web Design For Dummies. – John Wiley & Sons Limited, 2017. 387 p.

39. Karol Krol WordPress 5 Complete: Build beautiful and feature–rich websites from scratch. – Packt Publishing, 2019. –432 p.

40. Rachel McCollin WordPress. Pushing the Limits. – John Wiley & Sons Limited, 2017. 458 c.

41. Williams B., Damstra D., Stern H. Professional WordPress. Design and Development. – John Wiley & Sons Limited, 2017. 910 p.

42. Hostenko [Электронный ресурс]. WordPress. Режим доступа: https://hostenko.com / (Дата обращения: 20.09.2022)

43. WordPress.org [Электронный ресурс]. Режим доступа: https://wordpress.org/ (Дата обращения: 20.09.2022)

44. SEO news [Электронный ресурс]. Google Analytics vs Яндекс.Метрика: обзор для начинающих. Режим доступа: https://www.seonews.ru/ (Дата обращения: 20.09.2022)

## Приложение А

## **Бухгалтерский баланс ООО «ЖИЛФОНД»**

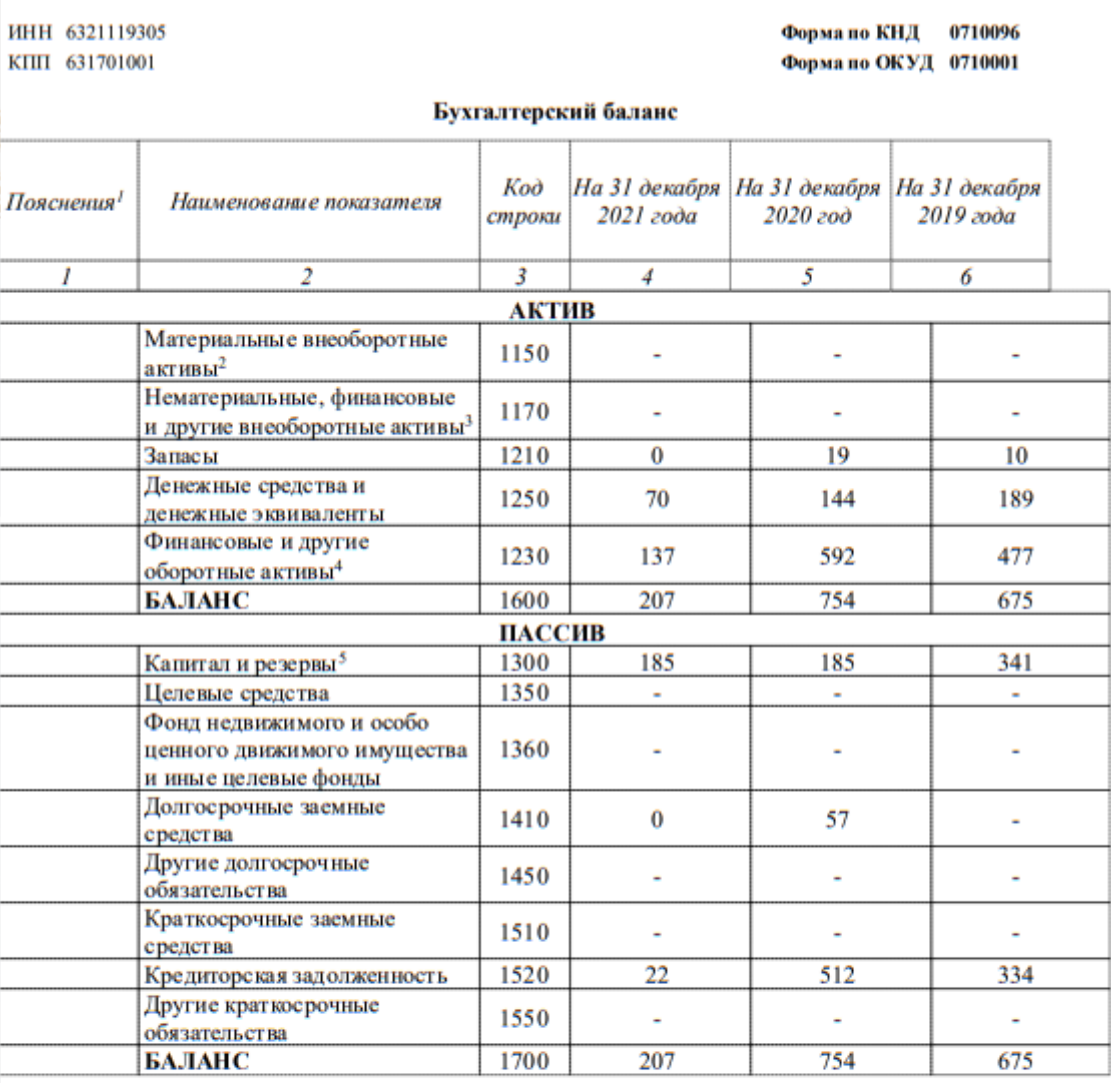

Указывается номер соответствующего пояснения к бухгалтерскому балансу.

Включая основные средства, незавершенные капитальные вложения в основные средства.

Включая результаты исследований и разработок, незавершенные капитальные вложения в нематериальные.

Включая дебиторскую задолженность.

<sup>5</sup> Некоммерческая организация вместо показателей "Капиталы и резервы" включает "Целевые средства", "Фенд недвижимого и особо ценного движнмого имущества и иные целевые фонды".

### Рисунок А.1 – Шаблон бухгалтерского документа
## Приложение Б

## **Отчет о финансовых результатах ООО «ЖИЛФОНД»**

ИНН 6321119305 КПП 631701001

Форма по КНД 0710096 Форма по ОКУД 0710002

## Отчет о финансовых результатах

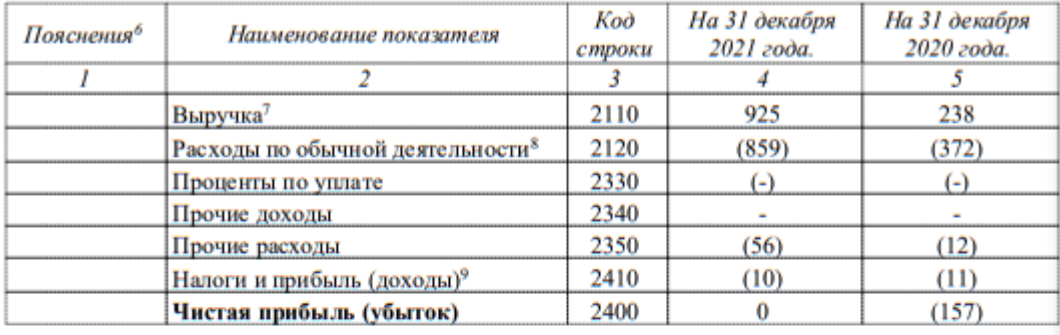

 $^6$  Указывается номер соответствующего пояснения к отчету о финансовых результатах.

7 За минусом налога на прибыль.

<sup>8</sup> Включая себестоимость продаж, коммерческие и управленческие расходы.

 $^9$ Включая текущий налог на прибыль, изменение отложенных налоговых обязательств и активов.

Информация сформирована с использованием сервиса «Государственный информационный ресурс бухгалтерской (финансовой) отчетности», размещенного на официальном сайте ФНС России в сети Интернет по адресу: https://bo.nalog.ru

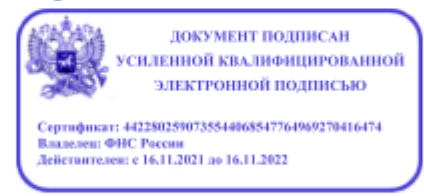

Информация о годовой бухгалтерской (финансовой) отчетности из Государственного информационного ресурса бухгалтерской (финансовой) отчетности, подписанная усиленной квалифицированной электронной подписью, равнозначна информации о годовой бухгалтерской (финансовой) отчетности на бумажном носителе, подписанной собственноручной подписью должностного лица налогового органа и заверенной печатью налогового органа (пункты 1 и 3 статьи 6 Федерального закона от 6 апреля 2011 г. № 63-ФЗ «Об электронной подписи»).

Рисунок Б.1 – Шаблон отчета